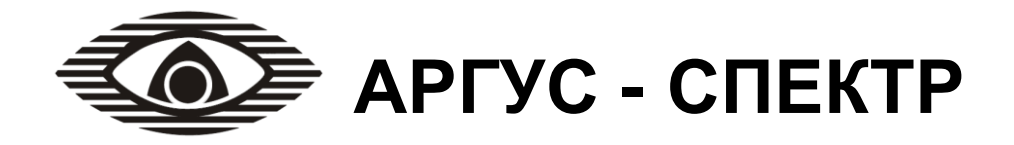

# **Устройство сопряжения УС-18 IP**

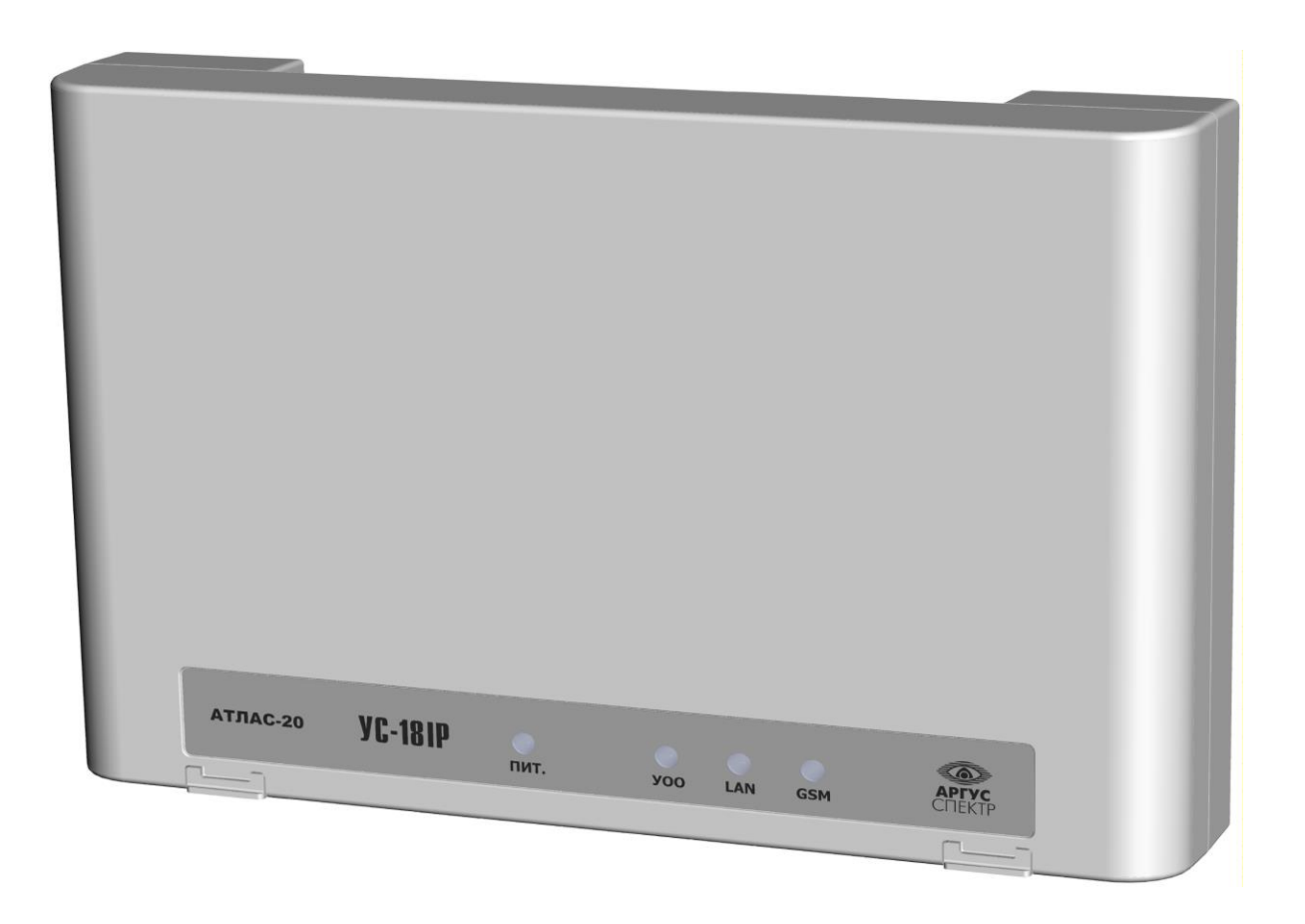

# **РУКОВОДСТВО ПО ЭКСПЛУАТАЦИИ**

СПНК. 468354.004 РЭ, ред. 1.0

**Санкт-Петербург, 2013**

# Содержание

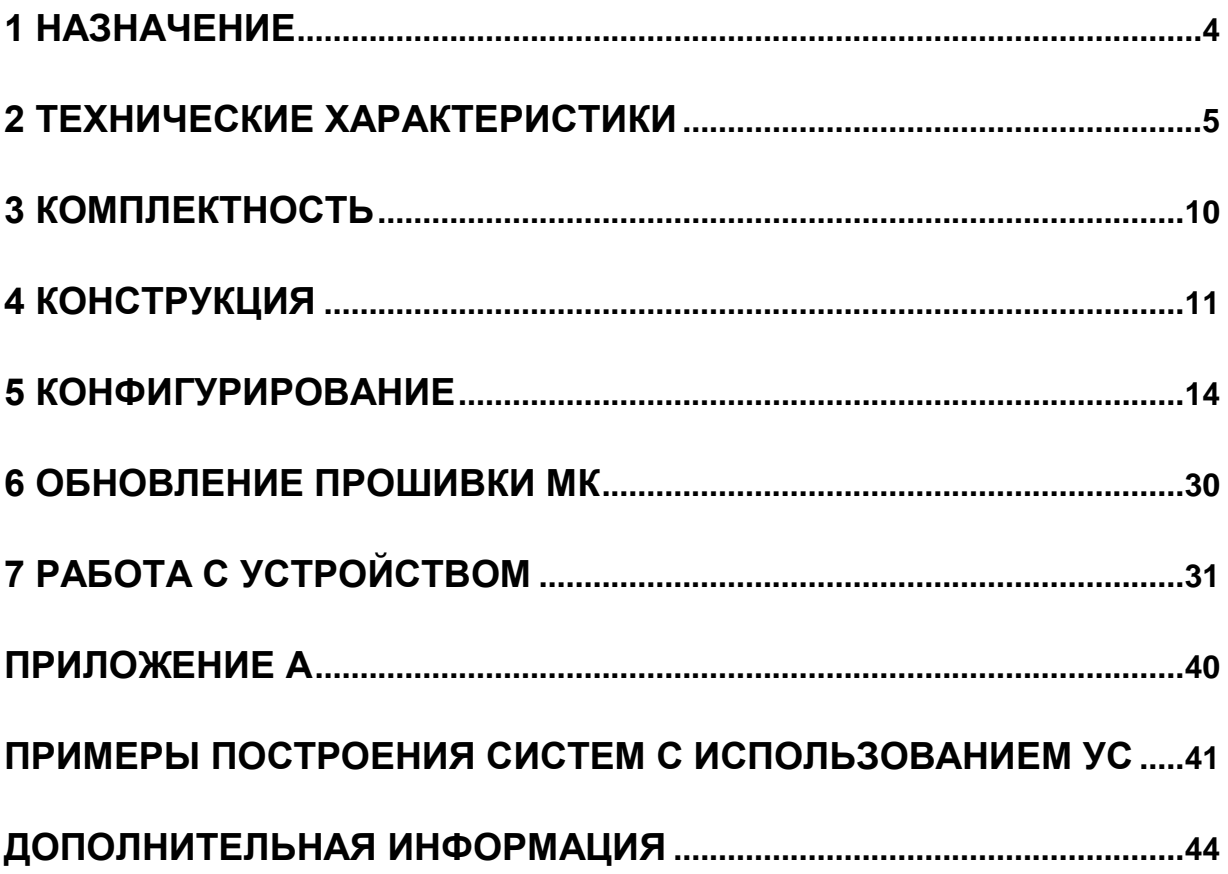

### **Используемые термины и сокращения**

- БВУ блок высокочастотного уплотнения
- БО блок объектовый
- ДВ датчик вскрытия
- КО концентратор объектовый
- ЛКМ левая кнопка мыши
- ОП основное питание
- ПКМ правая кнопка мыши
- ПК персональный компьютер
- ПКУ приемно-контрольное устройство
- ПЦН пульт централизованного наблюдения
- РП резервное питание
- РЭ руководство по эксплуатации
- СПИ система передачи извещений
- УОО устройство оконечное объектовое
- УОП устройство оконечное пультовое
- ХО хозорган (пользователь)
- ШС шлейф сигнализации

Настоящее руководство по эксплуатации предназначено для правильного использования, технического обслуживания и транспортирования устройства сопряжения УС-18 IP СПИ "Атлас-20".

# **1 Назначение**

<span id="page-3-0"></span>1.1 Устройство сопряжения УС-18 IP (далее - УС) предназначено для передачи извещений от устройств оконечных объектовых СПИ "Атлас-20" на ПЦН по каналам Ethernet и сотовой связи, а также сотовые телефоны пользователей по каналам мобильной сотовой связи стандарта GSM 900/1800 МГц.

1.2 УС изготавливается в двух вариантах исполнений:

**Исп.1** – доставка сообщений на ПЦН только по каналу Ethernet;

**Исп.2** – доставка сообщений на ПЦН возможна как по каналу Ethernet, так и по каналам сотовой связи в протоколах DATA CSD и GPRS, а также на сотовые телефоны пользователей;

1.3 УС устанавливается на контролируемом объекте, подключается к УОО с помощью двухпроводной линии связи.

1.4 Область применения УС – автономная или централизованная охрана объектов (квартир, гаражей, дач, офисов, торговых помещений, складов и т.д.).

1.5 Режим работы УС – непрерывный, круглосуточный.

1.6 УС имеет 4 светодиодных индикатора выведенных на лицевую панель и несколько технологических светодиодных индикаторов для удобства проведения пуско-наладочных работ.

1.7 Питание УС осуществляется от внешнего источника питания постоянного тока номинальным напряжением 12 В или 24В

1.8 Пример записи обозначения УС при заказе и в других документах: "Устройство сопряжения УС-18 IP исп.1, ТУ 4372-161-23072522-2012";

"Устройство сопряжения УС-18 IP исп.2, ТУ 4372-161-23072522-2012".

### <span id="page-4-0"></span>**2 Технические характеристики**

### <span id="page-4-1"></span>**2.1 Общие характеристики**

Основные характеристики УС

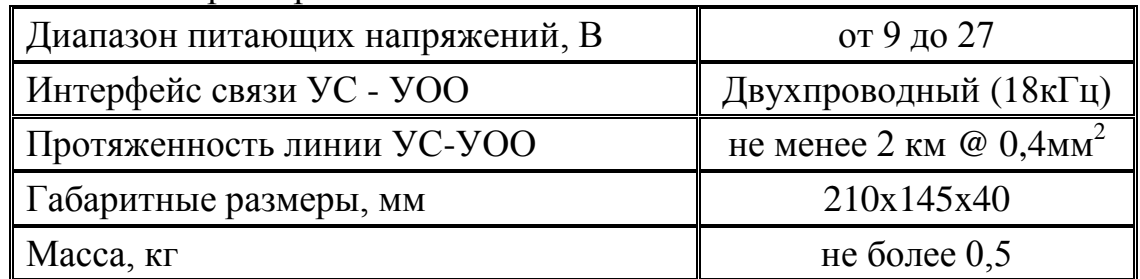

- УС обеспечивает передачу на ПЦН извещений от УОО, а также собственных извещений.
- Перечень поддерживаемых УОО СПИ "Атлас-20"

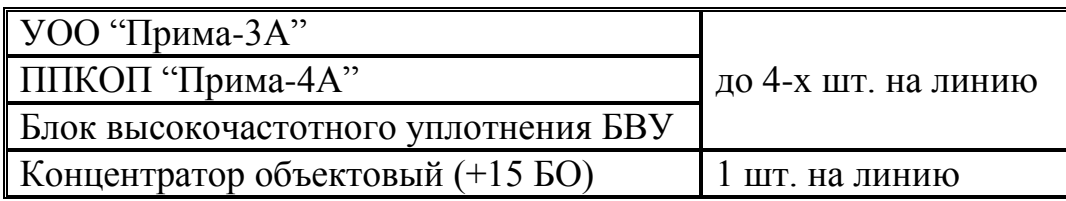

- В качестве ПО, установленного на ПК должно быть использовано АРМ СПИ "Атлас-20" версии не ниже **611**.
- Контроль наличия связи с УОО и при отсутствии связи передача на ПЦН соответствующего извещения. При этом, активируется выход OK (открытый коллектор), сигнализируя об аварии линии связи с ПЦН.

Параметры выхода "ОК": *питание внутреннее от выхода (+) 9-27В; максимальный ток нагрузки 200мА.* В качестве нагрузки может выступать: *- индикаторное табло, - светодиодный индикатор с последовательно включенным ограничительным резистором (при питании 12В, требуется резистор (12В-2В)/5мА=2кОм), - звуковой сигнализатор;*

- Наличие датчика вскрытия и отправки извещения при его нарушении и нормализации.
- Входы контроля основного и резервного питания
- Съемный модуль сетевого интерфейса Ethernet 10BaseT/100BaseTx .
- Трехпроводный выход подключения интерфейса RS-232, предназначенный для:
	- мониторинга работы GSM-модема (отладочная информация);  $\omega_{\rm{max}}$
	- резервирования основного канала Ethernet в режиме конфигурирования УС;
	- вычитывание протокола событий из УС;
- Возможность обновления прошивки микроконтроллера;
- Время доставки одного извещения на ПЦН зависит от качества используемых каналов и в идеальных условиях составляет - не более 15 с (в режиме DATA-CSD для исп.2 время доставки зависит от возможности дозвона до ПЦН и не нормируется)
- УС обеспечивает непрерывный контроль связи с ПЦН. Минимальное время определения пропадания канала составляет - не более 120 с.

### 2.2 Дополнительные характеристики УС исп.2

- Съемный модуль с GSM-модемом с поддержкой протоколов передачи данных GPRS, DATA CSD и SMS-сервиса
- Работа GSM-модема с двумя SIM-картами с тактикой резервирования сотовых операторов
- Способы передачи извещений к УОП на ПЦН:
- режим передачи цифровых данных GSM CSD, формат "Аргус-СТ";
- режим исходящих вызовов без снятия трубки;

В качестве УОП может быть установлен УОП-GSM-2 производства ЗАО"Аргус-Спектр".

- Способы передачи извещений на мобильные сотовые телефоны пользователей:
- в виде SMS-сообщений (с возможностью включения фильтрации передаваемых извещений);
- в виде звонков без снятия трубки.
- Характеристики

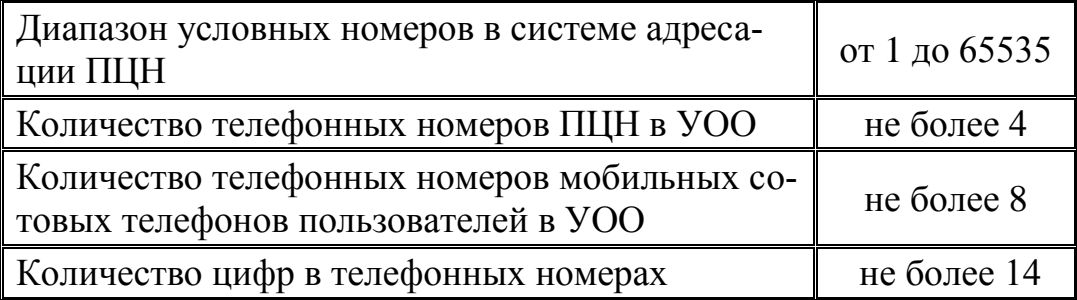

- SMS сообщения пользователям формируются на английском либо русском языках согласно установленной опции. SMS сообщения на русском языке формируются кириллическими либо латинскими (по правилам транслитерации с русского языка) символами согласно установленной опции.
- УС обеспечивает возможность контроля финансовых средств на счету абонента и при снижении суммы ниже установленного порога передаёт SMS сообщение на один из запрограммированных телефонных номеров с указанием текущего баланса.
- УС обеспечивает возможность контроля доставки извещений на ПЦН за заданное время и, в случае невозможности доставки, передаёт на мобильные телефоны пользователей соответствующее сообщение.
- УС имеет возможность передачи контрольных сигналов на мобильные телефоны пользователей. Период передачи контрольных сигналов программируется в диапазоне от 1 до 7 суток (с указанием времени передачи сигнала). Способ передачи контрольных сигналов программируется одним из следующих:
- SMS сообщения;
- звонки без снятия трубки.

### **2.3 Параметры питания**

 УС сохраняет работоспособность при питании от внешнего источника постоянного тока напряжением от 9 до 27 В с амплитудой пульсаций не более 100 мВ.

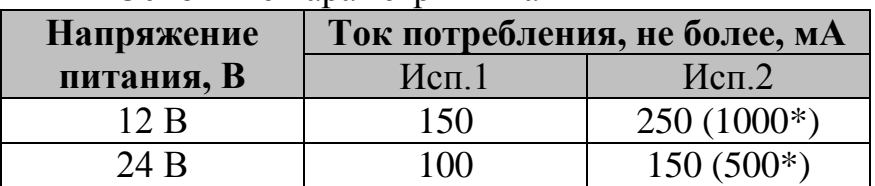

• Основные параметры питания

\*- указан импульсный ток потребления в момент GSM коммуникации

### **2.4 Индикаторы**

 "ПИТ." (двухцветный) – отображает наличие напряжения основного источника питания (ОП), состояния внешнего резервного источника питания (РП) и состояния датчика вскрытия

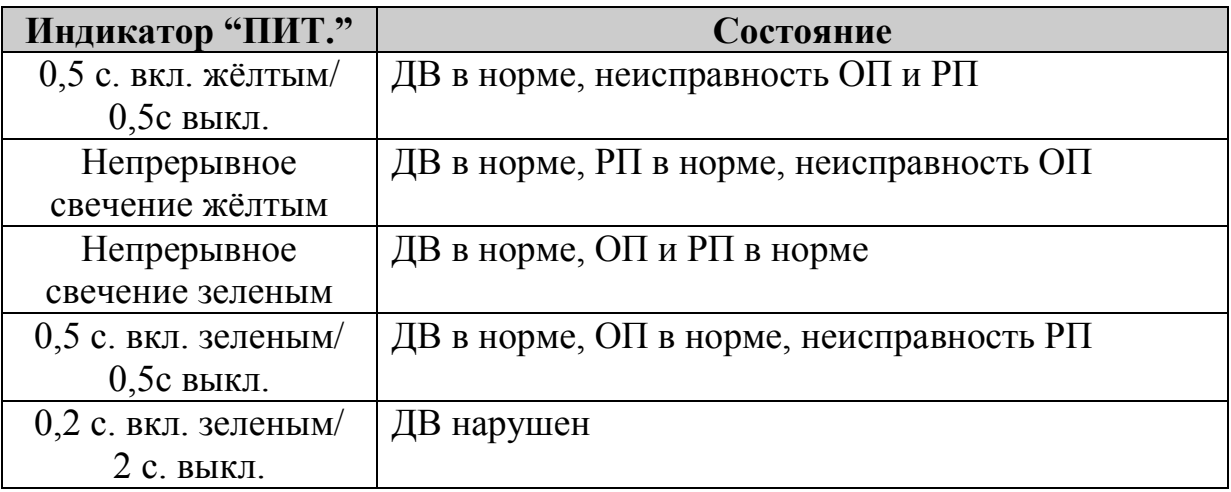

### $\bullet$  "LAN" (двухцветный) – отображает состояние канала Ethernet

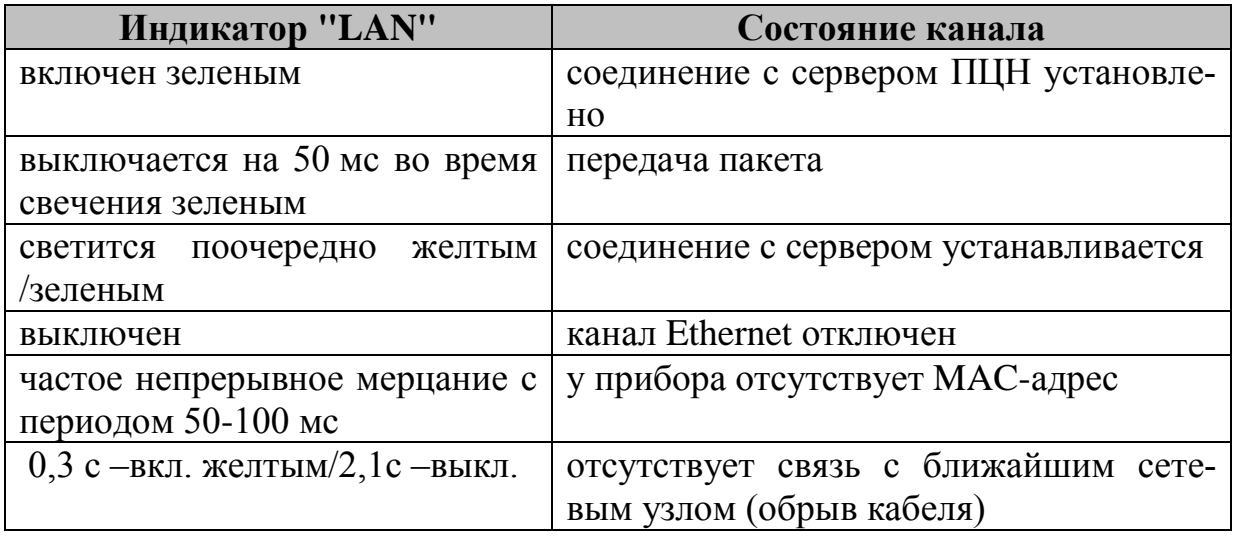

 "GSM" (двухцветный) – отображает состояние канала GSM. В режиме GPRS вся индикация аналогична индикатору "Eth.".

В режиме DATA CSD: процесс дозвона отображается попеременным мерцанием желтым/зеленым. После дозвона прием/передача пакета отображается кратковременным включением зеленного индикатора.

 "УОО" (двухцветный) – отображает состояние связи УС с УОО "Атлас-20"

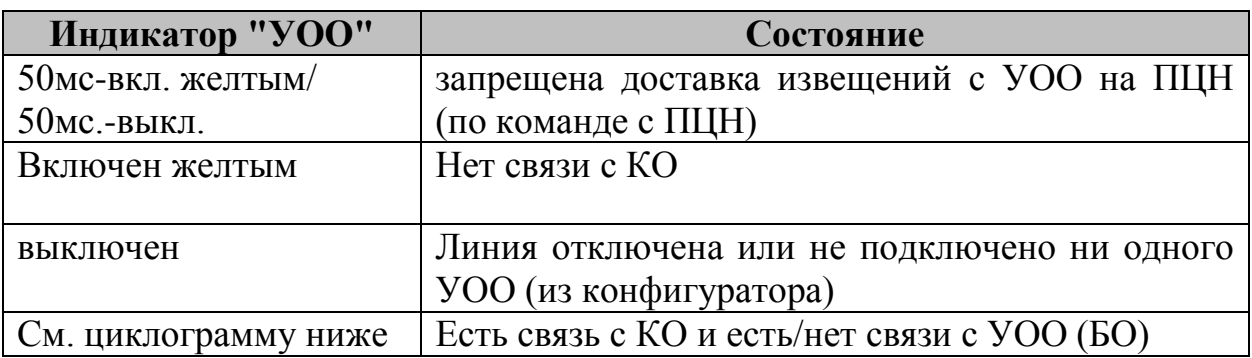

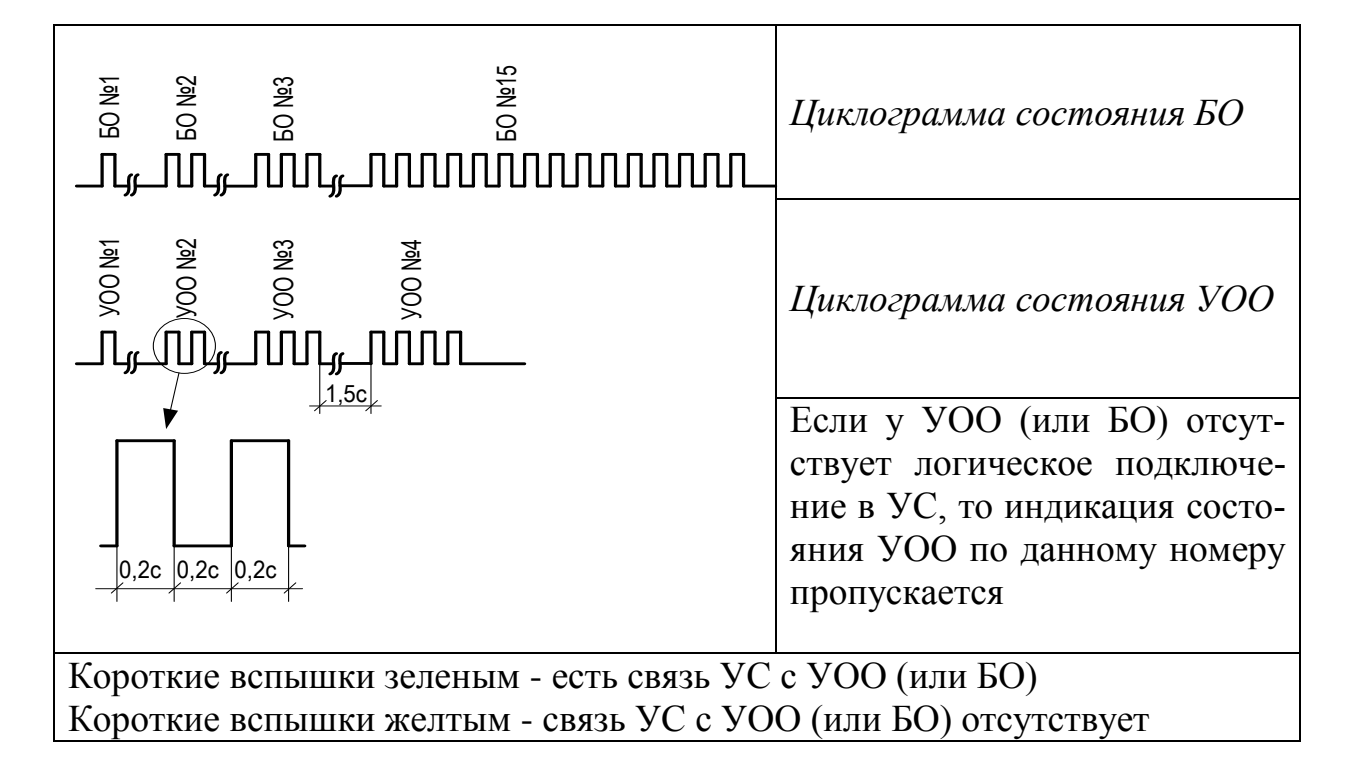

 индикатор "NET" (служебный) желтого свечения, расположен рядом с GSM-модемом и имеет следующую индикацию.

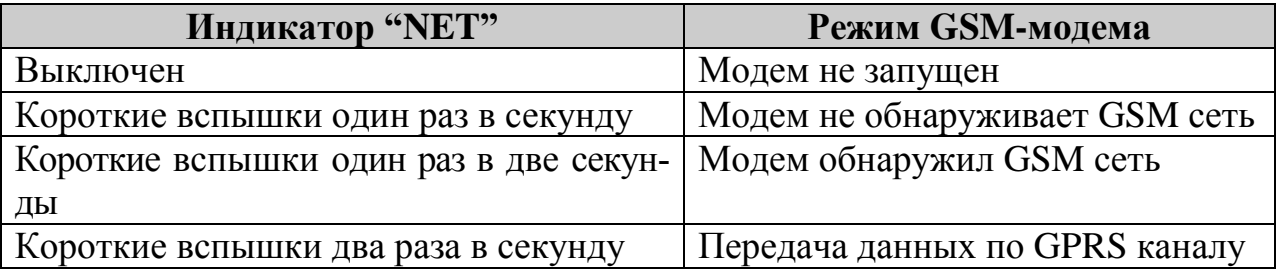

 Индикатор "PW" (служебный) зеленого свечения - расположен рядом с GSM-модемом и имеет следующую индикацию:

- включен- модем включен;
- выключен- модем выключен;

# <span id="page-9-0"></span>**3 Комплектность**

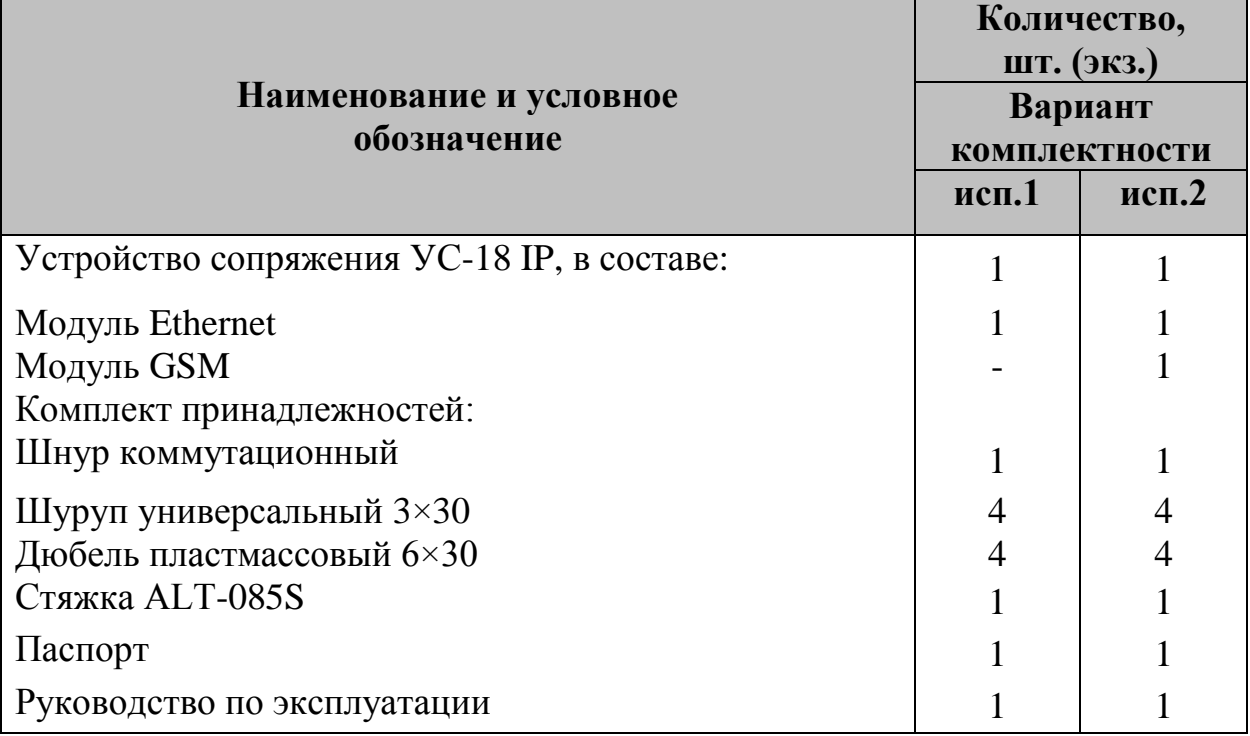

# **4 Конструкция**

<span id="page-10-0"></span>Конструкция УС предусматривает возможность его использования в настенном приложении. УС выпускается в пластмассовом корпусе.

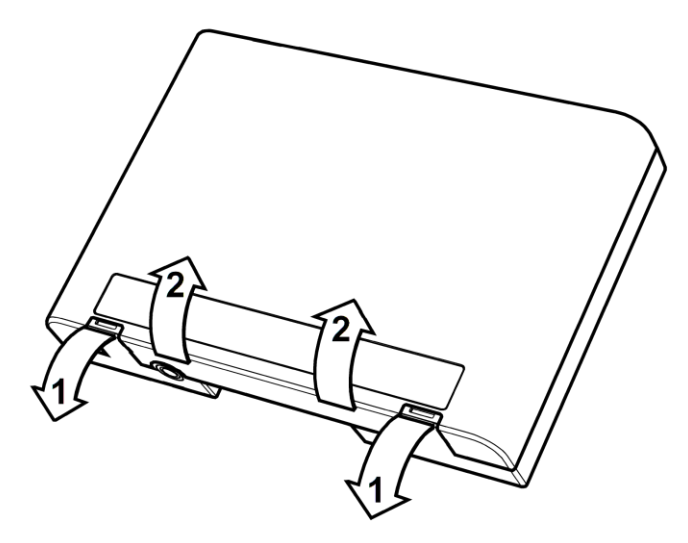

Рисунок 4.1

Для того чтобы открыть корпус, необходимо отогнуть защелки (направление показано стрелками "1"), после этого открыть крышку (направление показано стрелками "2").

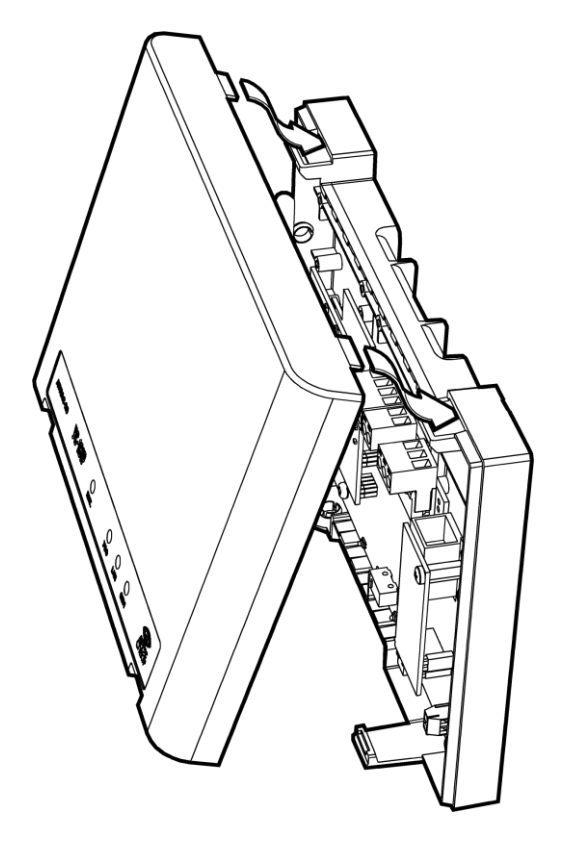

Для того чтобы закрыть корпус УС, необходимо сначала зацепить крышку за основание сверху, а затем плотно прижать ее к основанию до щелчка.

Рисунок 4.2

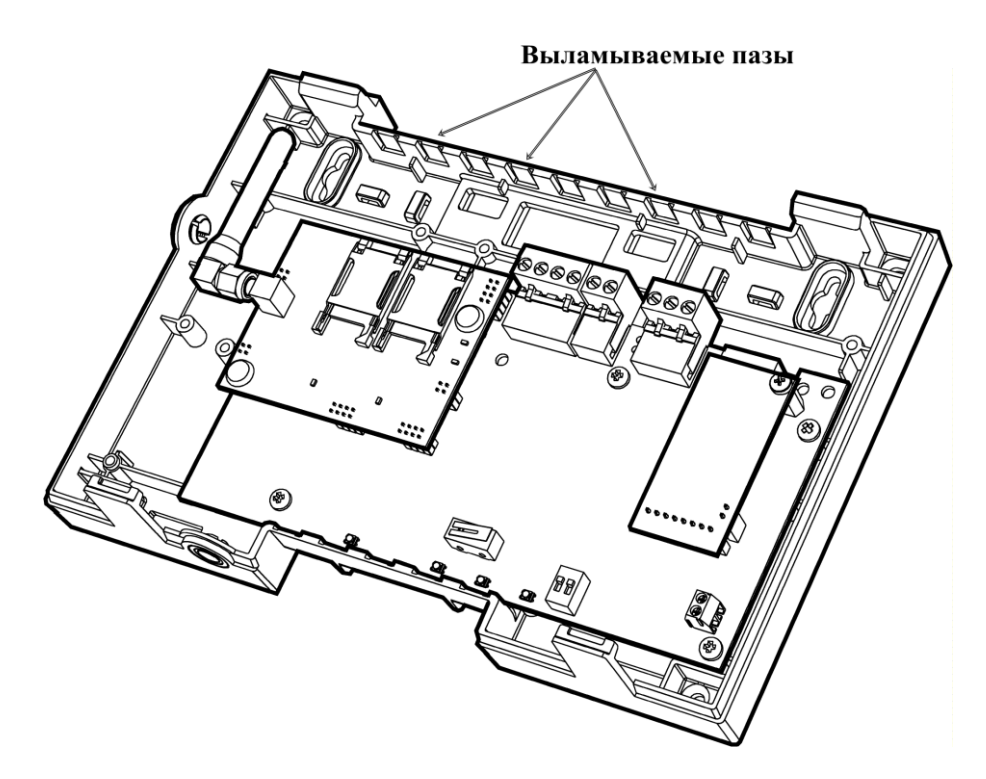

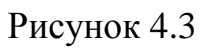

При использовании толстых, жестких кабелей, можно использовать выламываемые пазы в основании.

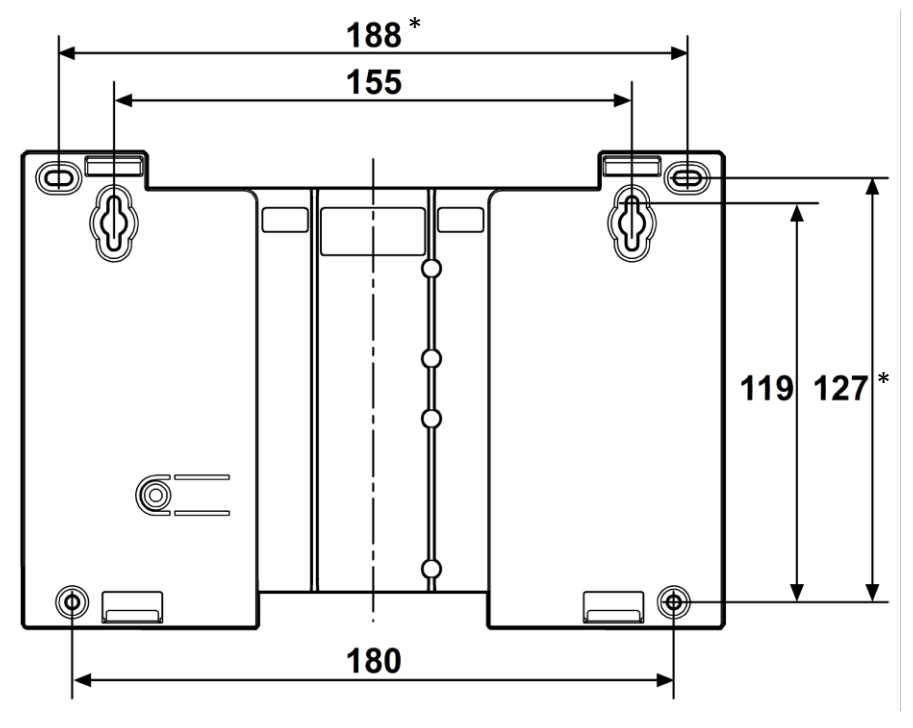

\* Размеры дополнительных отверстий

### Рисунок 4.4: крепление на стену

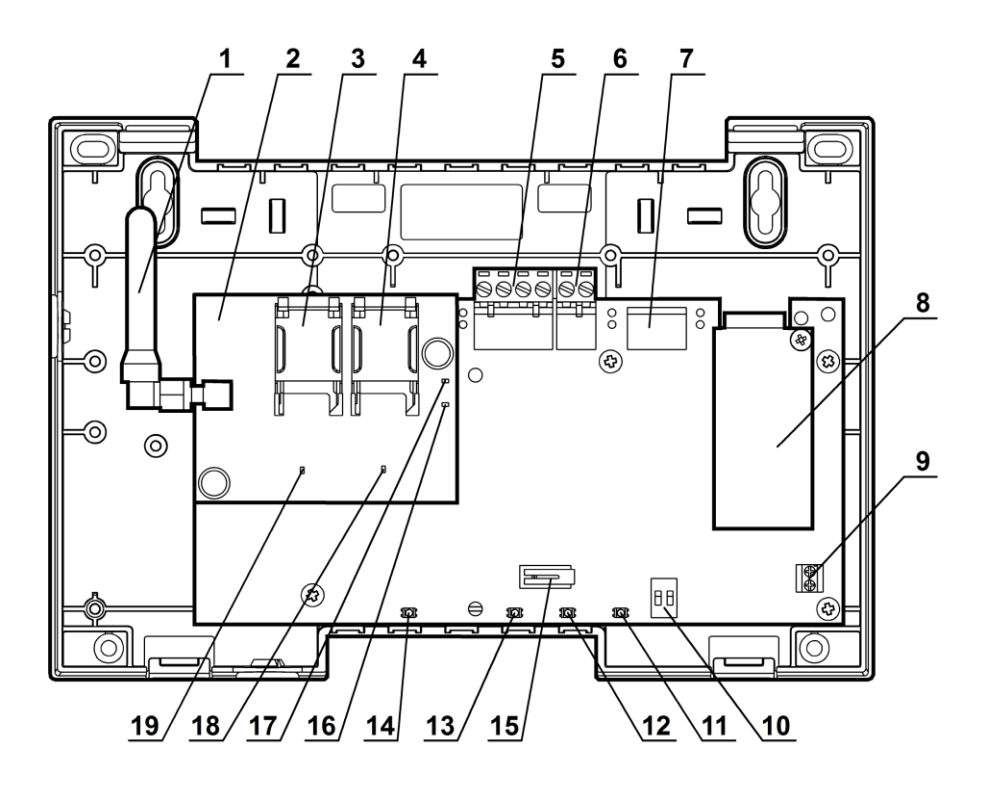

Рисунок 4.5

- встроенная GSM-антенна с разъемом SMA типа
- модуль GSM
- держатель SIM- карты № 1
- держатель SIM- карты № 2
- контактная колодка питания и входов состояния питания
- контактная колодка подключения УОО (линия 18 кГц)
- контактная колодка для подключения отладочного интерфейса RS-232 к ПК (кабель изготавливается пользователем)
- модуль Ethernet
- контактная колодка состояния связи с ПЦН (типа открытый коллектор)
- DIP-переключатель выбора режимов УС
- индикатор состояния GSM-соединения
- индикатор состояния Ethernet-соединения
- индикатор состояния УОО
- индикатор состояния питания и датчика вскрытия
- датчик вскрытия
- служебный индикатор "NET"
- служебный индикатор "PW"
- служебный индикатор "SIM2"
- служебный индикатор "SIM1"

# <span id="page-13-0"></span>**5 Конфигурирование**

### **5.1 Подготовка к работе**

- Конфигурирование УС осуществляется из программы US18IPconfig.exe, которая поставляется на компакт-диске ПО СПИ "Атлас-20" (версия не ниже **611**) или загружается с сайта [www.argus-spectr.ru.](http://www.argus-spectr.ru/)
- Конфигурирование УС осуществляется по каналам Ethernet или RS-232 (для последнего требуется изготовление соединительного кабеля).
- УОО СПИ "Атлас-20", которые были подключены к ПЦН через ретрансляторы или блоки ретрансляторов, при работе через УС должны быть повторно сконфигурированы.
- УС имеет следующие органы управления:

"1"–"2" - контакты DIP-переключателя для выбора режима работы УС.

В таблице 5.1 представлены положения контактов DIPпереключателя.

<span id="page-13-1"></span>Таблица 5.1

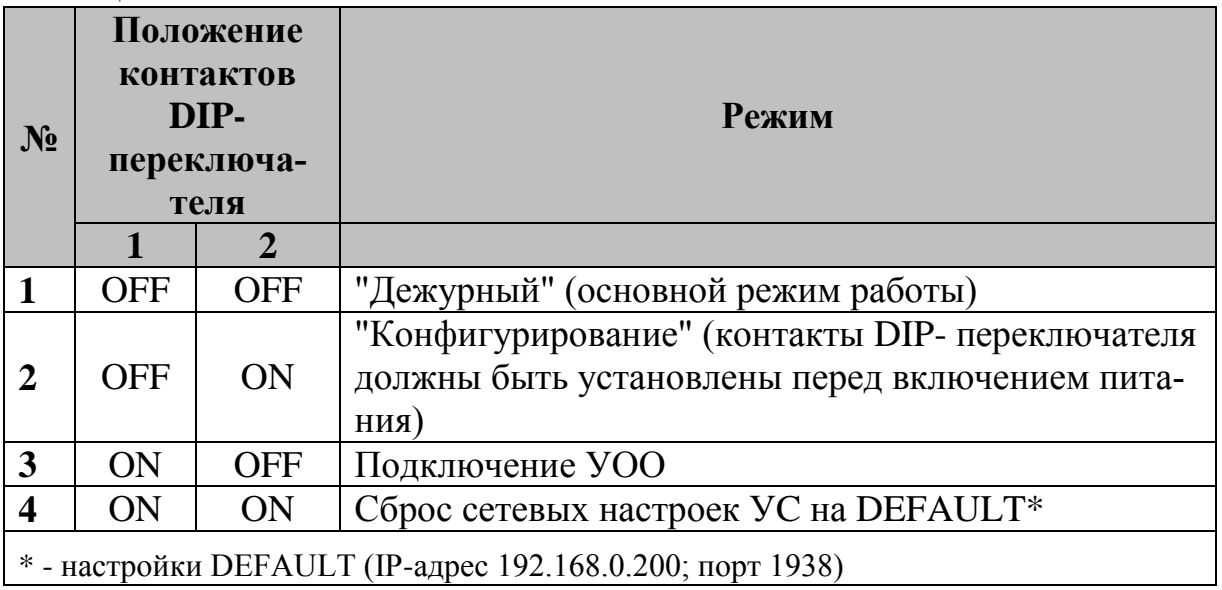

### 5.2 Конфигурирование УС по каналу Ethernet

• Перевести контакты DIP-переключателя в положение 2 или 3.

• Перезапустить УС (выключить и включить питание), если до этого он был включен. Параметры УС в режиме "Конфигурирование" - фиксированные

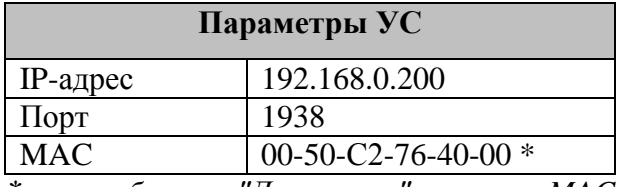

\* при работе в "Дежурном" режиме МАС- адрес УС становится уникальным для каждого прибора (запрограммирован на заводе-изготовителе)

Внимание! В режиме "Конфигурирование", с точки зрения построения сети, УС является сервером с фиксированным IP-адресом, портом и МАС, а программа конфигурирования - клиентом. При этом программа осуществляет непрерывный опрос УС и тем самым значительно увеличивается трафик.

• Рекомендуемые параметры TCP/IP соединения в ОС "Windows" для режима "Конфигурирование".

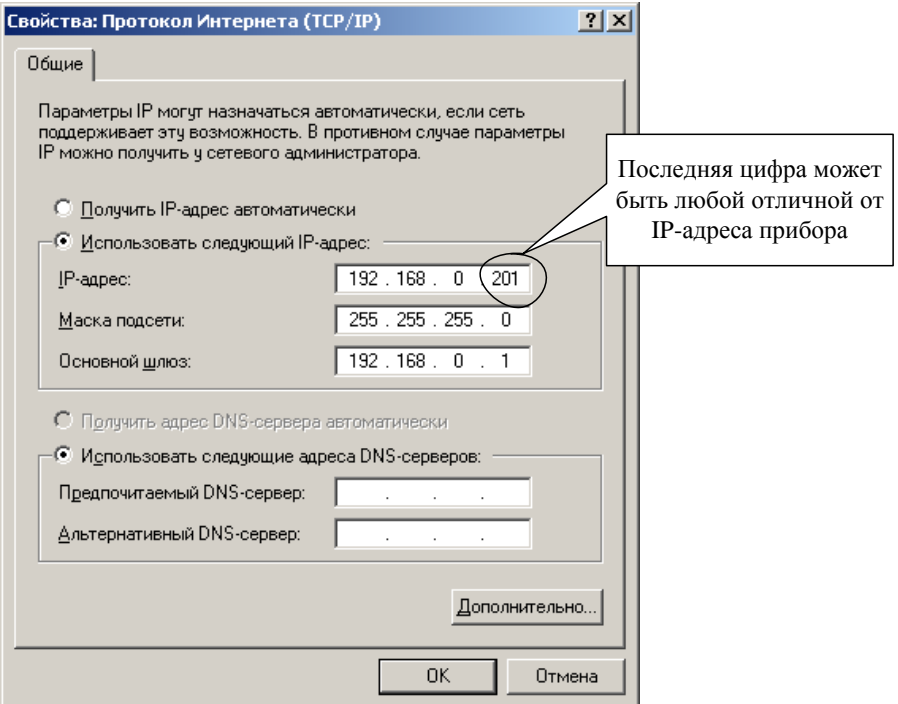

• Соединить с помощью стандартного коммутационного шнура категории 5е (из комплекта поставки) UTP-разъем УС с разъемом сетевой карты на ПК

 Открыть программу конфигурирования «US18IPconfig» последней версии.

Установить связь между ПК и УС, нажав кнопку ПУСК.

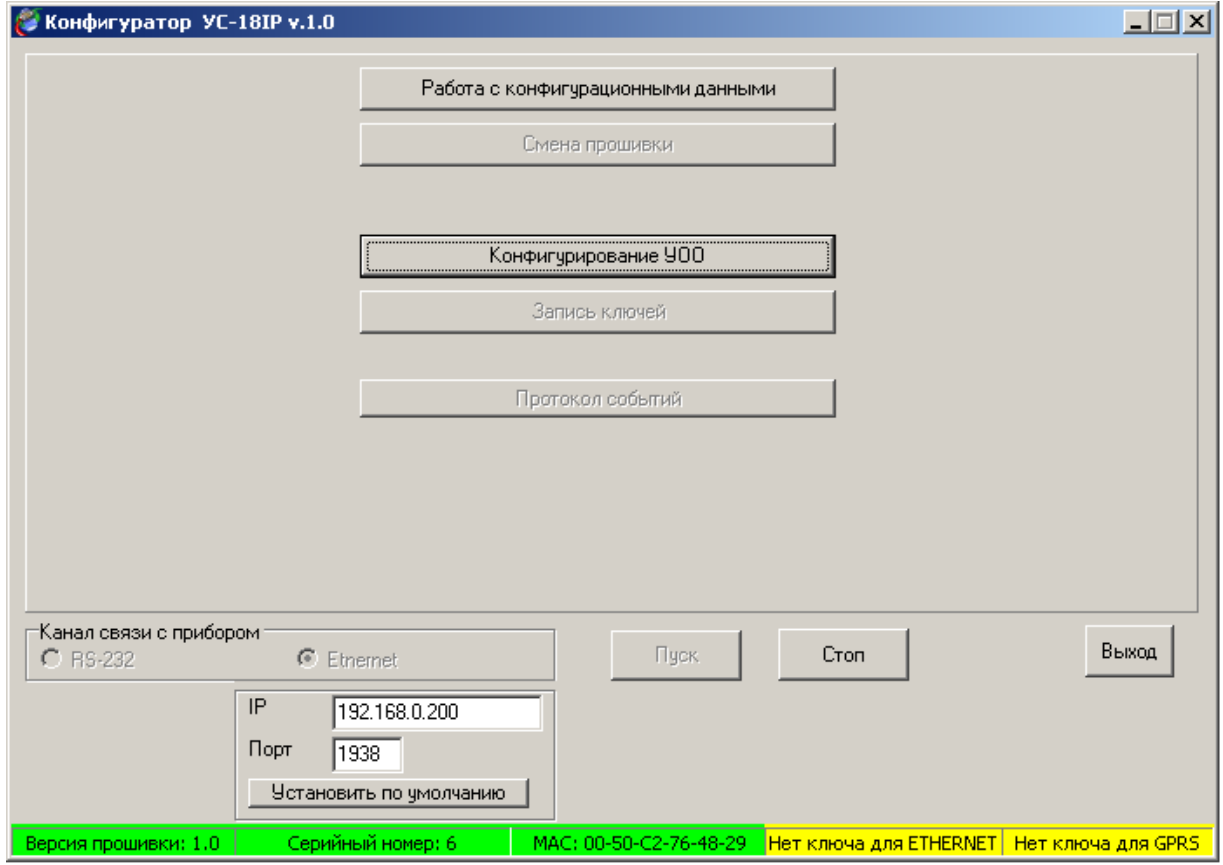

 При корректном соединении в нижней части окна программы появятся текущий номер версии прошивки МК, серийный номер УС, MACадрес, а также информация о наличии в УС ключей шифрования для каналов Ethernet, GPRS.

 Для продолжения режима конфигурирования необходимо нажать кнопку "Работа с конфигурационными данными". В открывшемся окне необходимо:

при первом программировании прибора

- нажать кнопку "Очистить";

- ввести необходимые параметры во всех закладках;

- записать данные в УС, нажав кнопку "Записать в прибор";

- сделать резервную копию с настройками, нажав кнопку "Записать в файл" и в появившемся окне присвоить уникальное имя файлу \*.cnf для каждого прибора;

- перейти из режима "Конфигурирования" в "Дежурный" (таблица [5.1](#page-13-1)) и отключить, а затем снова включить питание прибора

при последующих изменениях настроек прибора

**-** нажать кнопку "Прочитать из прибора" (появится сообщение "Конфигурационные данные прочитаны");

**-** сделать необходимые изменения параметров в закладках;

- записать данные в прибор, нажав кнопку "Записать в прибор";

- обновить резервную копию с настройками, нажав кнопку "Записать в файл" и в появившемся окне выбрать ранее созданный файл \*.cnf для данного прибора;

- перейти из режима "Конфигурирования" в "Дежурный" (таблица 5.1) и отключить, а затем снова включить питание прибора

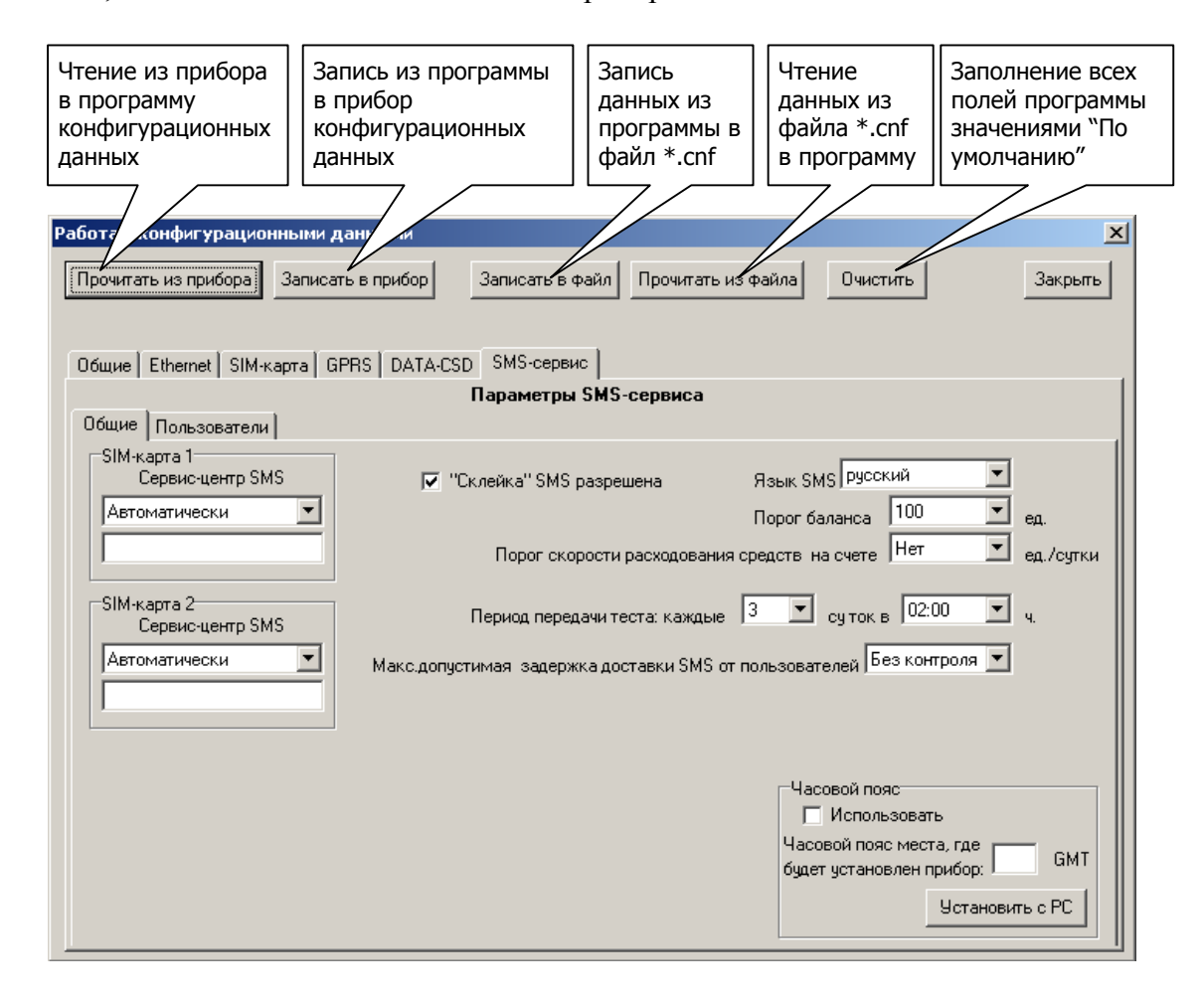

# **Описание закладок окна "Работа с конфигурационными данными"**

Закладка "**Общие**"

В разделе "Приоритеты для каналов" задаем предпочтительный основной и резервные каналы. Один из каналов должен быть назначен основным. Если один из каналов назначен резервным 2, то должен быть канал, назначенный резервным 1, в противном случае канал, назначенный резервным 2 использоваться не будет!

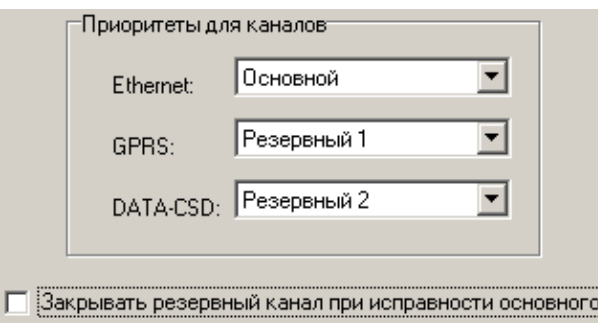

**Внимание !** Для **исп.1** необходимо каналам GPRS и DATA-CSD задать статус **"Не используется"**

При задействовании двух каналов с постоянным соединением (например, Ethernet и GPRS) и

установив галку "Закрывать резервный канал при исправности основного", прибор будет работать в режиме "холодного" резервирования. При снятой галке прибор работает в режиме "горячего" резерва и, следовательно, может расходовать дополнительные финансовые средства.

Закладка **"Ethernet"**

Ввести сетевые настройки УС. При наличии на входе сети маршрутизаторов (в большинстве случаев) адреса будут принадлежать локальной сети.

Имеется возможность получить адрес от DHCP сервера автоматически (из диапазона адресов и на определенное время).

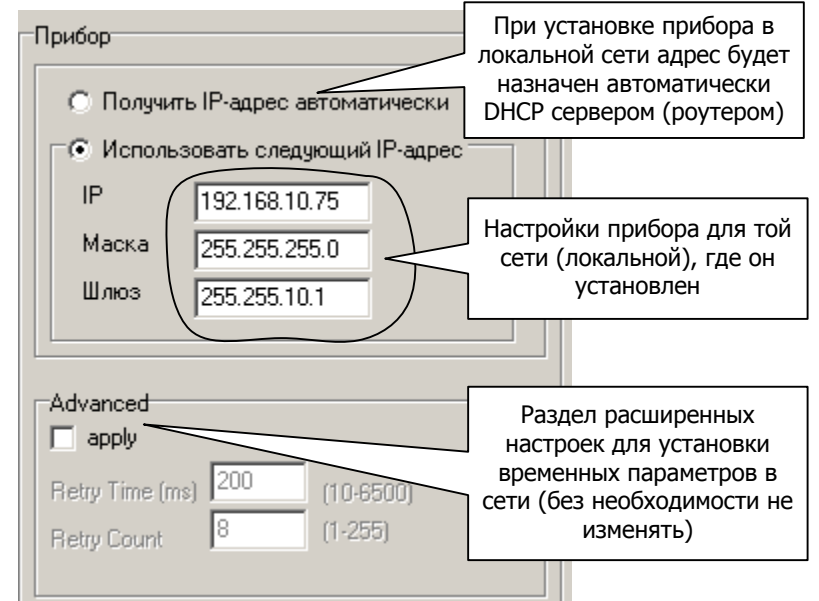

Для этого необходимо установить метку рядом с фразой "Получить IPадрес автоматически". При этом в DHCP сервере (например - роутере) должна быть включена опция "Динамическая раздача адресов".

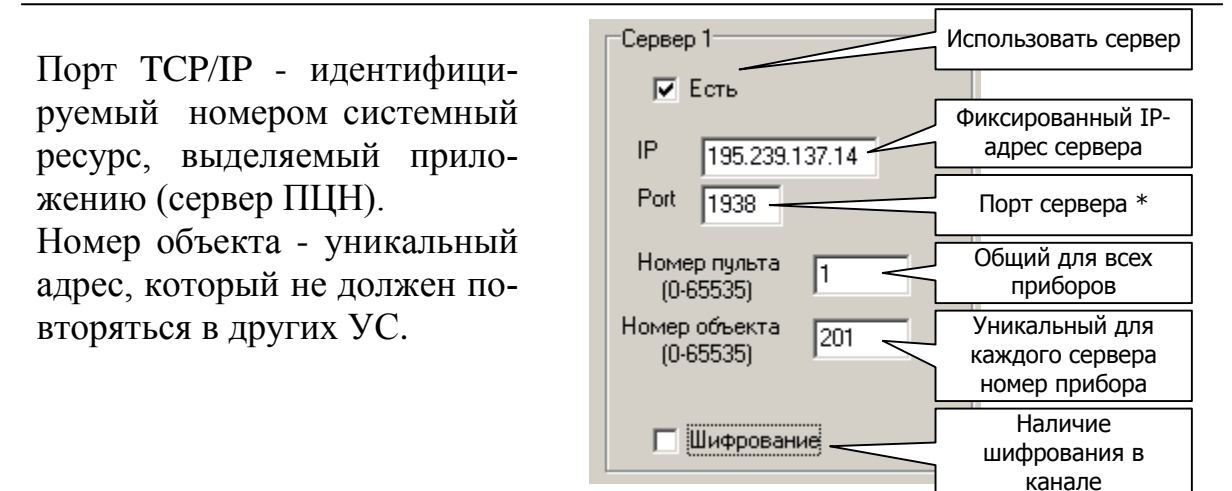

При наличие на ПЦН альтернативного (с другим IP-адресом) сервера имеется возможность при отсутствии связи с первым (сервер 1) доставлять извещения по альтернативному (сервер 2). Для этого необходимо его настроить аналогично серверу 1.

### • Закладка "SIM-карт"

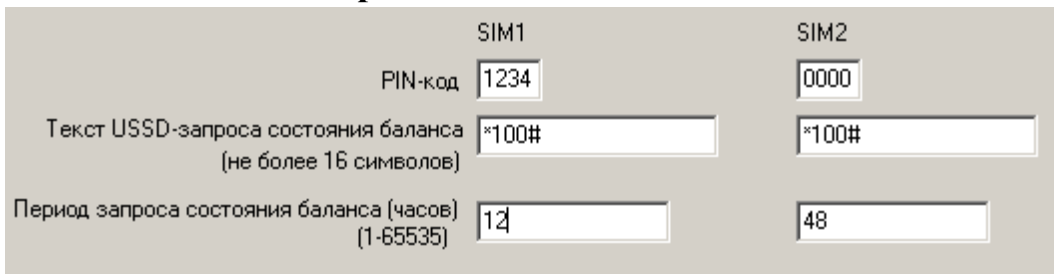

При использовании GSM канала необходимо заполнить для каждой SIM-карты поля.

Текст USSD-запроса состояния баланса необходимо узнать у оператора, SIM-карты которого используются. С указанной периодичностью УС будет отправлять USSD-запрос на указанный номер и полученный результат переправлять на ПЦН.

При необходимости снять PIN-код, необходимо воспользоваться сотовым телефоном, установив в него SIM-карту и из меню отключить предъявление PIN-кода.

Следует помнить, что при предъявлении трех раз неправильного PINкода, дальнейшая работа с SIM-картой блокируется до предъявления корректного PUK-кода. Для введения PUK-кода необходимо извлечь SIMкарту из УС и установить её в любой сотовый телефон. Включить телефон и предъявить РUК-код.

Закладка **"GPRS"**

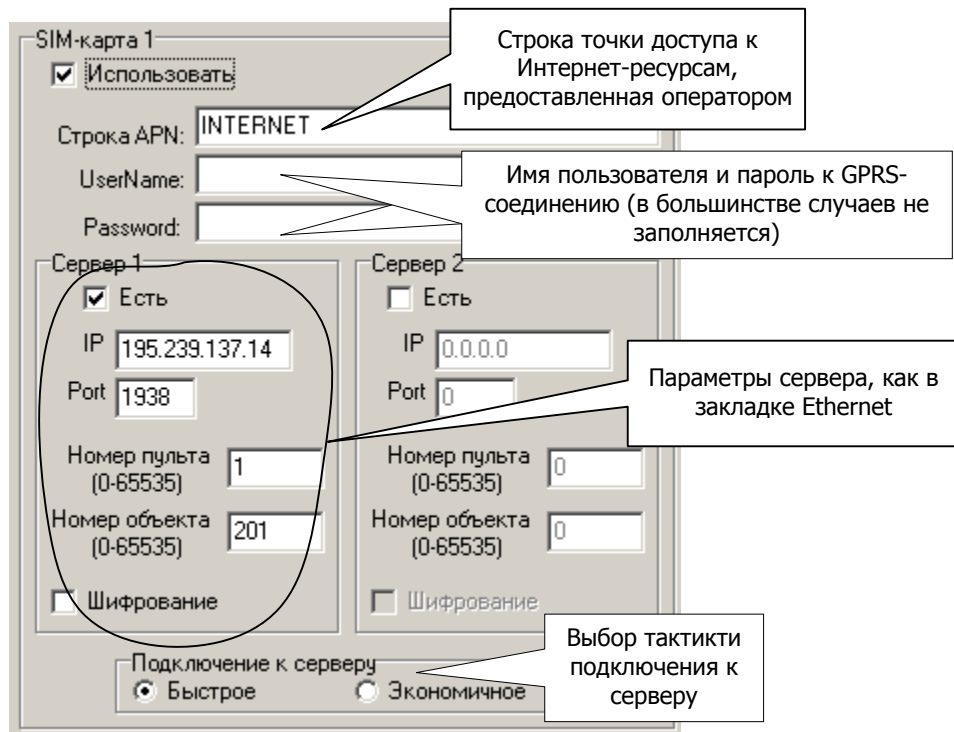

Заполняем строку точки доступа к Интернет-ресурсам по GPRS протоколу, предоставляемую оператором GSM-сети.

Если планируется передавать извещения по GPRS протоколу на тот же сервер, что и по каналу Ethernet (наиболее распространенный вариант), необходимо задать параметры сетевого соединения аналогичные установленным в закладке "Ethernet".

В случае не возможности доставки извещения на сервер 1, можно организовать работу со вторым сервером, обеспечив дополнительное резервирование.

В режиме подключения "Быстрое" УС делает попытки подключения к серверу непрерывно с интервалом около 1,5 мин до установления связи. Некоторые операторы сотовой связи тарифицируют каждую неудачную попытку. В этом случае можно установить режим "Экономичное". При этом между неудачными попытками соединения будут выдерживаться последовательно паузы: 0,1,2,4,8,8,8…минут. После разрыва установленного соединения последовательность пауз начнется с нуля.

*Следует помнить, что большая часть трафика расходуется на установление соединения прибора с сервером, а также на тестовые "посылки жизни". Поэтому, необходимо обращать внимание на наличие многократных потерь соединений сервера с прибором, пытаться их устранить.*

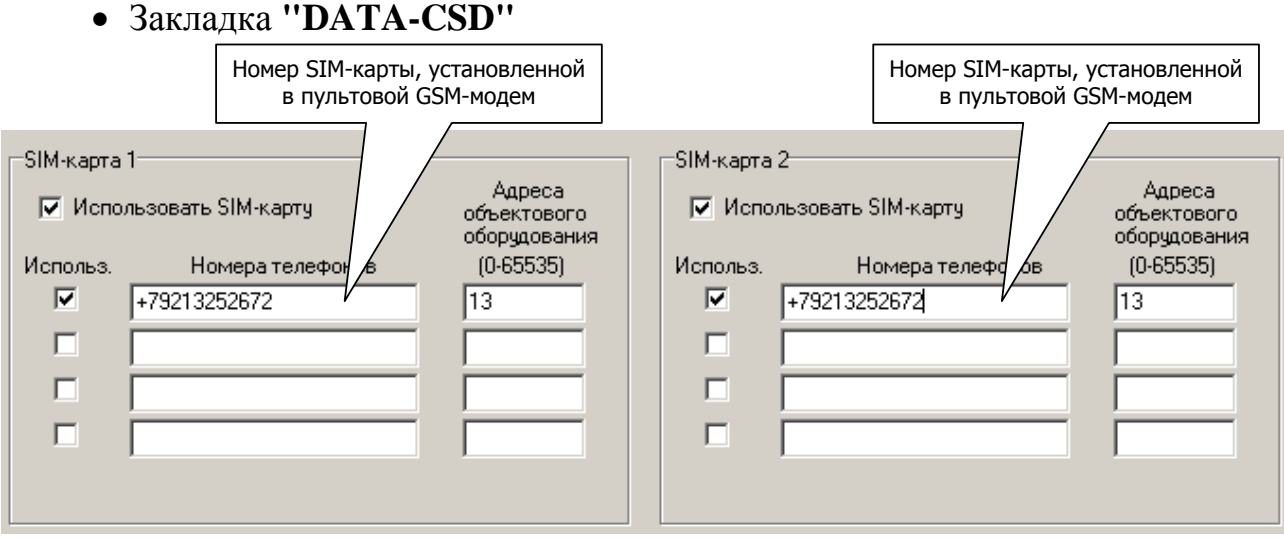

При использовании двух SIM-карт целесообразно в настройках обеих указать номер телефона SIM-карты пультового модема (естественно за исключение случаев, когда требуется запретить дозвон с данной SIM-карты на данный номер – например из экономических соображений). В качестве пультовых модемов могут быть установлены УОП-АВ-GSM, УОП-GSM-4, УОП-GSM-2. Телефонный вызов от обеих SIM-карт будет адресован одному и тому же пультовому модему.

Адрес объектового оборудования – уникальный адрес прибора, может быть любым целым числом в диапазоне от 1 до 65535. Но на практике удобно ввести тот же номер, который введен в закладках Ethernet и/или GPRS - "Номер объекта".

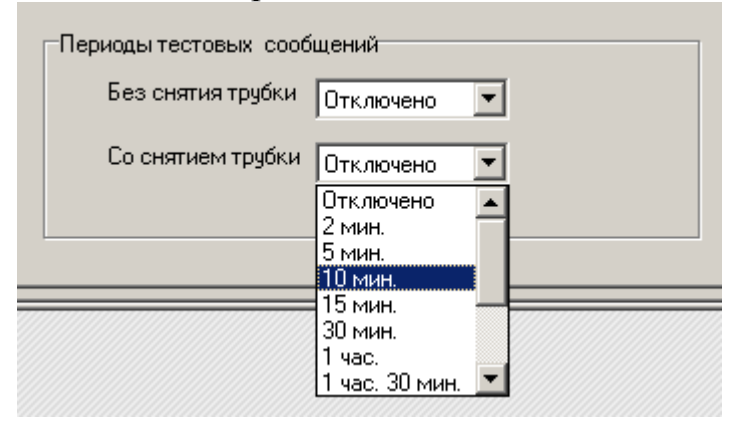

При использовании тестовых сообщений **без** снятия трубки звонки не тарифицируются, но производятся в режиме **Voice**. Поэтому, необходимо использовать SIM-карты со включенными режимами DATA CSD и Voice.

**Внимание!** При использовании тестовых сообщений **со** снятием трубки звонок тарифицируется согласно тарифному плану, установленному в SIM-карте звонящего. Максимальная продолжительность сеанса связи составляет 15 с.

*Следует помнить, что большая часть времени при доставке извещений в протоколе DATA CSD приходится на осуществление дозвона до пультового модема. Это время зависит от загруженности сети оператора и занятости телефонной линии. В идеальных условиях, время от появления события на приборе до доставки его на ПЦН не превышает 10 с.*

### Закладка **"SMS-сервис"**

В закладе "Общие" представлены основные, общие для всех пользователей параметры SMS-сервиса. При наведением курсором мыши на многих параметрах окна появится краткая подсказка.

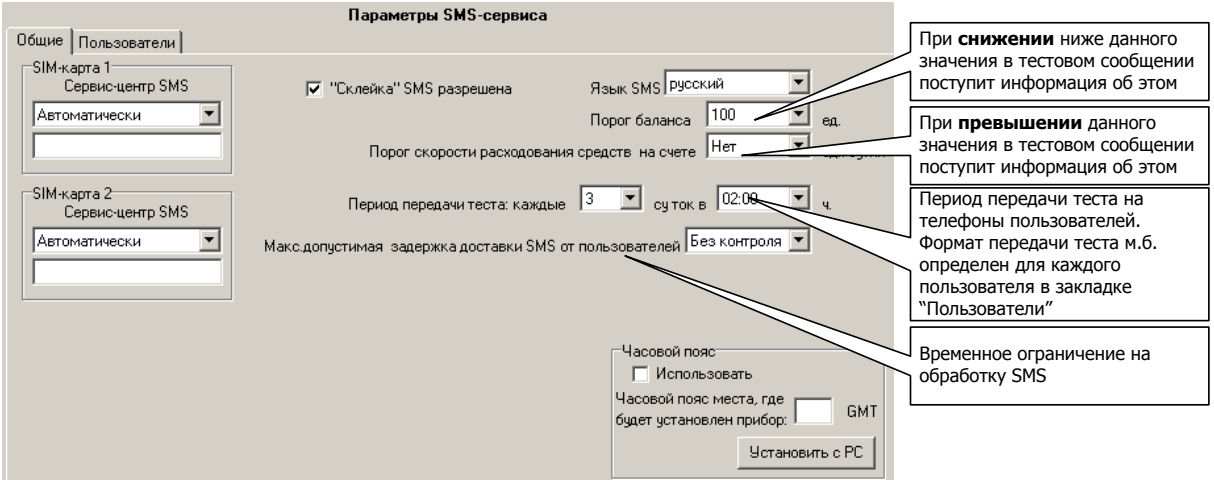

"**Сервис-центр SMS**" – телефонный номер сервис-центра оператора мобильной связи. Оператор может быть выбран из списка, либо номер может быть введён вручную (номер необходимо узнать в справочной службе оператора мобильной связи)

"**Порог баланса**" и **"Порог скорости расходования средств"** – прибор осуществляет запрос текущего баланса с периодом, соответствующем значению опции "период передачи теста". В случае снижения остатка средств на счёте менее пороговой величины или превышении скорости расходования средств,, УС отправляет пользователю SMS-сообщение с указанием текущего баланса и соответствующим предупреждением.

"**Макс. допустимая задержка доставки SMS от пользователей**" – при отправке пользователем в прибор SMS команды, время доставки SMS на прибор носит случайный характер. Чтобы не произошло ситуации, когда после отправленных двух SMS, вторая SMS поступила на прибор раньше первой, необходимо задать временное ограничение на доставку SMS. Если данный временной интервал будет превышен, то данная SMS – команда будет проигнорирована. Для правильной работы данной опции, необходимо, чтобы время в приборе, задаваемое серверным ПО, было задано корректно, т.к. для анализа используетcя разница между временем прихода SMS (от GSM-оператора) и временем установленным в приборе.

В закладке "Пользователи" можно ввести индивидуальные для каждого из 8-и пользователей параметры.

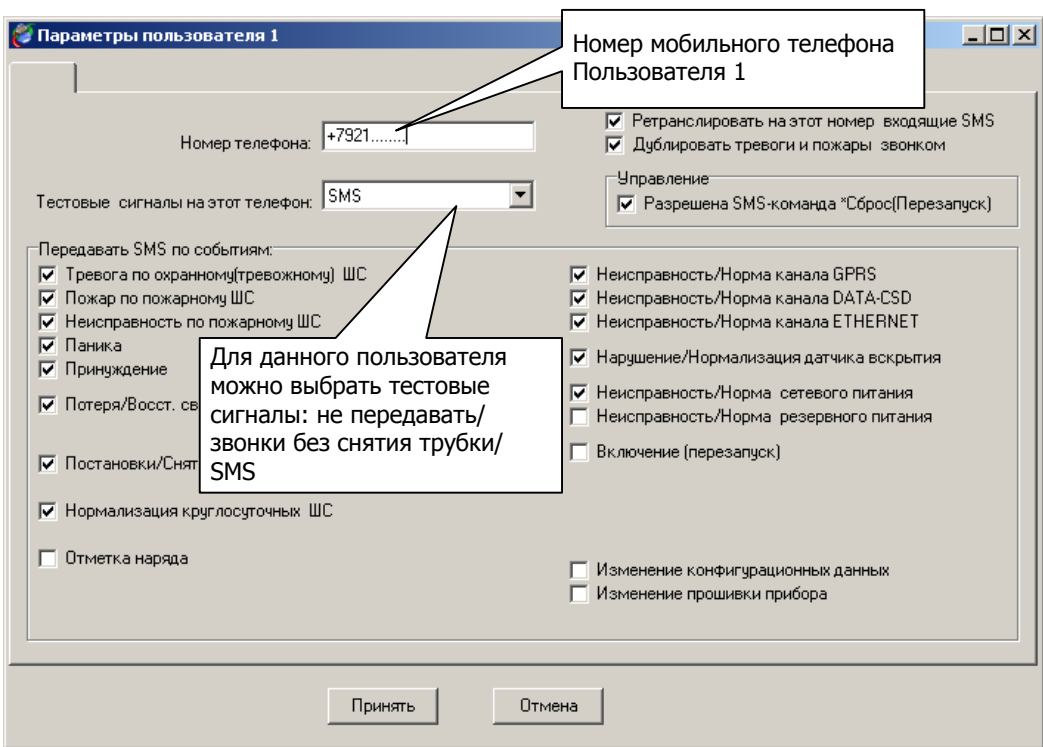

"**Ретранслировать на этот номер входящие SMS**" – в случае, если эта опция включена, все SMS, приходящие в УС с неизвестных ему телефонных номеров, будут ретранслироваться на данный телефонный номер. Имеет смысл, например, в случае необходимости получения уведомлений от оператора сотовой связи о пополнении счёта.

# **5.3 Конфигурирование УОО**

- Произвести сброс УОО согласно РЭ на данный прибор.
- Ввести УОО в режим конфигурирования и запрограммировать в него идентификаторы пользователей (ключи Touch Memory или коды с клавиатуры).
- Перевести контакты DIP-переключателя на плате УС в положение **3**.
- Открыть программу конфигурирования «US18IPconfig».
- Установить связь между ПК и УС, нажав кнопку ПУСК.
- Нажать кнопку "Конфигурирование УОО"

# **Описание закладок окна "Конфигурирование УОО"**

 После открытия окна, автоматически будет произведен поиск подключенных УОО к УС.

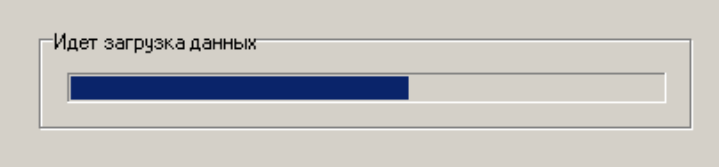

 После окончания поиска, откроется окно с указанием реально существующих УОО с их текущим статусом:

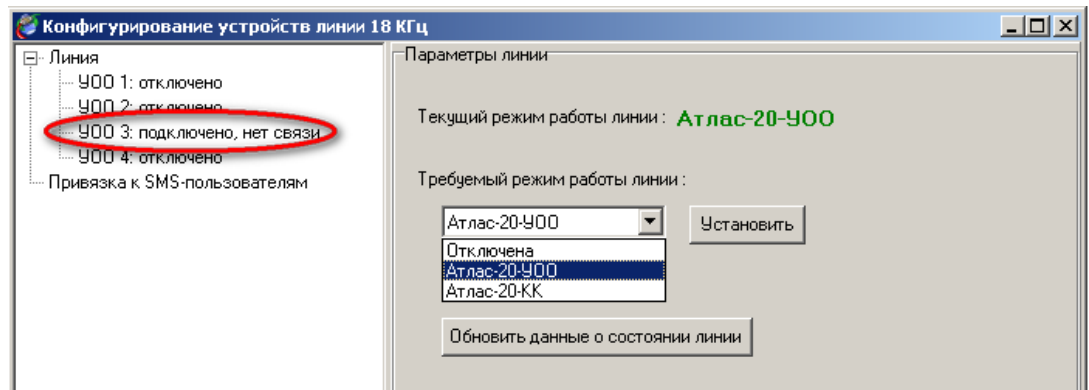

В данном окне необходимо установить требуемый режим работы линии, если он не был до этого определен. Затем следует выделить устройство с требуемым номером и подключить его, нажав на соответствующую кнопку.

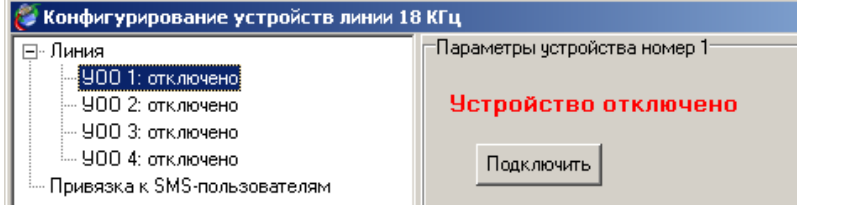

При успешной операции появится окно с параметрами данного устройства

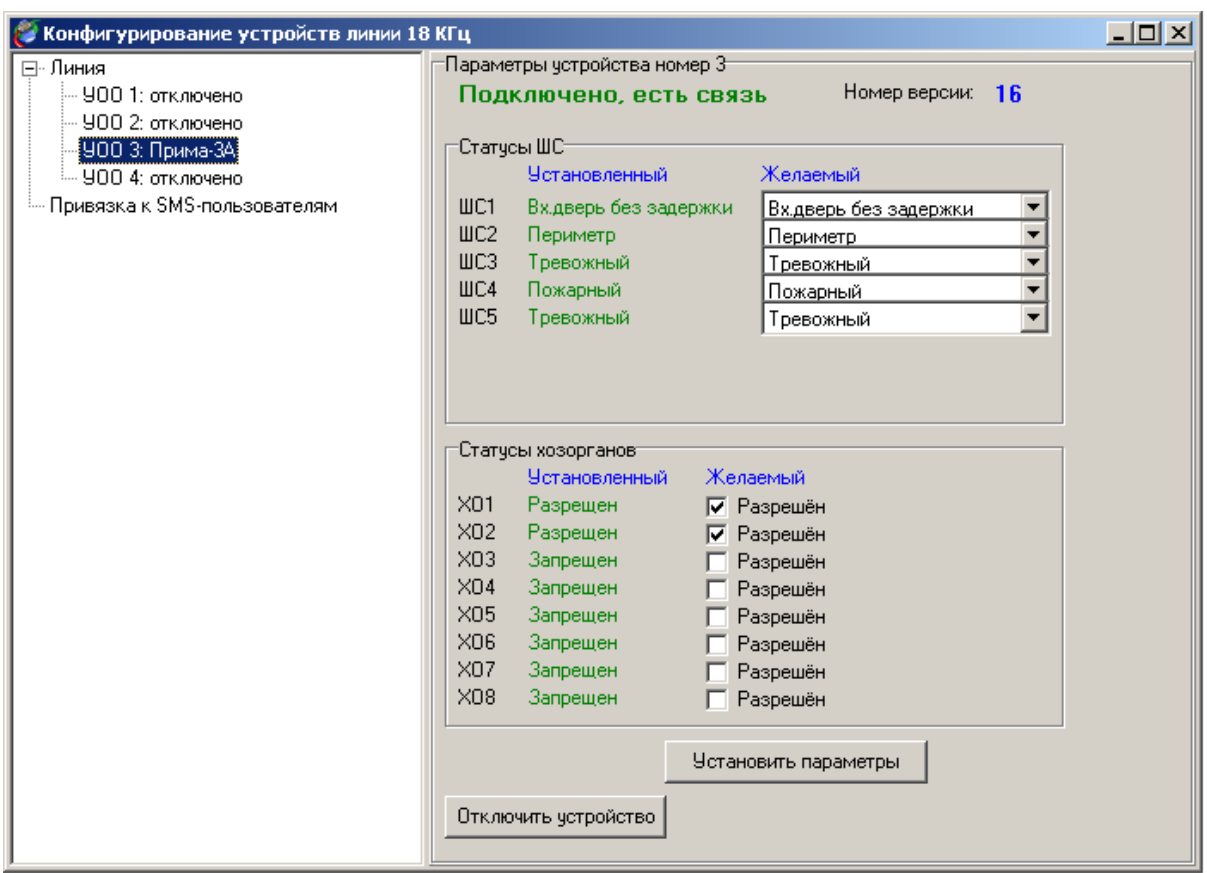

В данном поле представлена информация о статусах ШС и правах пользователей, а также номер версии прошивки УОО.

 Для изменения статусов ШС, необходимо задать ЖЕЛАЕМЫЙ статус. Для изменения прав пользователей, необходимо задать ЖЕЛАЕМЫХ пользователей установкой галки.

Нажать кнопку "Установить параметры" для записи изменений в УС.

 Для привязки событий, связанных с УОО, к SMS-пользователям, необходимо открыть данное поле и установить галки рядом с номерами пользователей для каждого из подключенных УОО, которых планируется информировать о состоянии УС и УОО.

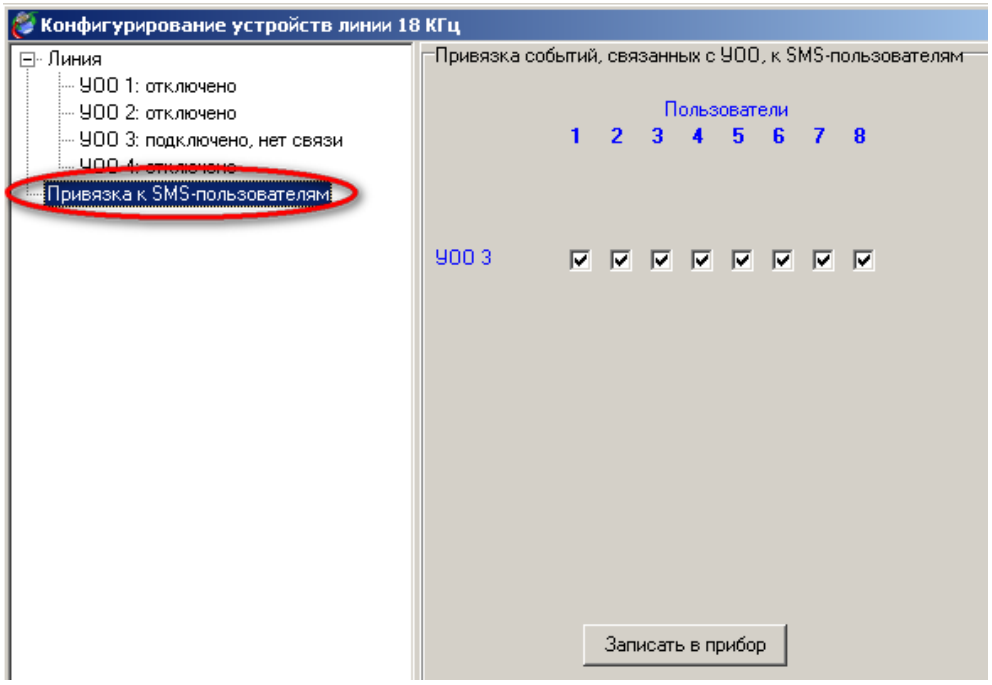

*Примечание:* номера телефонов и фильтры по событиям устанавливаются для каждого пользователя в окне **Работа с конфигурационными данными** в закладке **SMS-сервис/Пользователи**

# **5.4 Настройка УС в ПО "Конфигуратор" СПИ "Атлас-20"**

- По каналу Ethernet.
- добавить канал, указав тип канала "Сетевой";

- добавить в канал виртуальное пультовое устройство "УОП Сетевое", которому необходимо задать номер IP-порта (такой же, как и в УС)

• По каналу DATA CSD.

- добавить канал, указав тип GSM4 (для УОП-GSM4) или GSM (для УОП-АВ-GSM) или УОП-GSM 2 RS/Ethernet/LON (для УОП-GSM-2);

- добавить в канал пультовое устройство УОП-GSM (прописать обязательно PIN и номер COM-порта) или УОП-GSM4 (номер обязательно 0, указать COM-порт)

• По каналу GPRS.

Вариант 1: использовать настройки канала Ethernet (пультовое оборудование не требуется)

Вариант 2: установить в ОС Windows сетевое соединение при помощи внешнего GPRS-модема (или GPRS-роутера). При этом SIM-карта, установленная в данный модем (роутер), должна иметь статический IP-адрес.

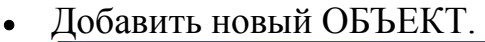

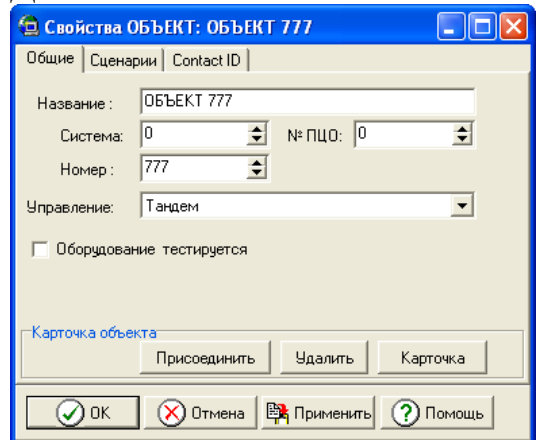

Номер объекта установить равным номеру УС, запрограммированному из программы **«US18IPconfig»** для данного сервера, а номер Системы равным 0. Для управления УС с пульта необходимо выбрать тип **«Тандем»**.

Объекту добавить устройство **«УС-18IP»**

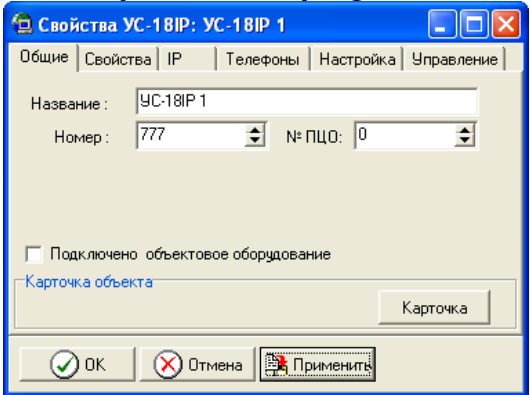

Номер устройства установить равным номеру УС.

Для работы в режиме DATA CSD необходимо заполнить закладки **«**Свойства**»** и **«**Телефоны**»**

В последней, ввести номера SIM-карт, установленных в УС.

 В закладке **«**Настройка**»**, **при включенном в УС шифровании**, необходимо сгенерировать ключи шифрации.

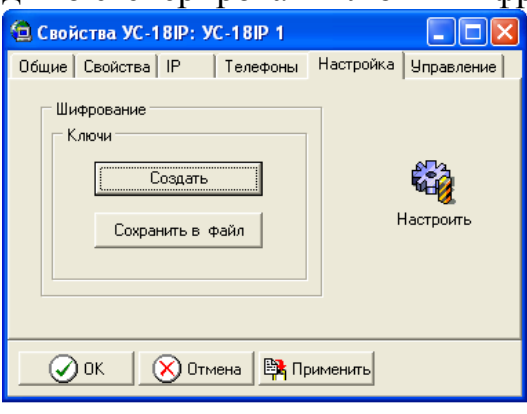

Нажать кнопку **«**Создать**»** и дождаться сообщения **«**Ключи созданы**»**

Нажать кнопку **«**Сохранить в файл**»** и дождаться сообщения **«**Ключи сохранены в файл X.bin**» ,**  где **X**- номер объекта. В результате, в каталоге с установленным ПО "Атлас-20" должен появиться соответствующий файл.

Данный файл должен быть загружен в УС с адресом **X** (это можно сделать с любого ПК). Для этого необходимо:

- перевести УС в режим конфигурирования (положение DIPпереключателя **2**);

- установить соединение УС с ПК через программу **«US18IPconfig»;**

- в программе нажать кнопку **«**Запись ключей**»** и в открывшемся окне выбрать файл X.bin и загрузить его в УС

- выйти из программы и перевести УС в **«**Дежурный» режим
- В закладке **«**Управление**»** приведены команды, которые можно посылать в УС.

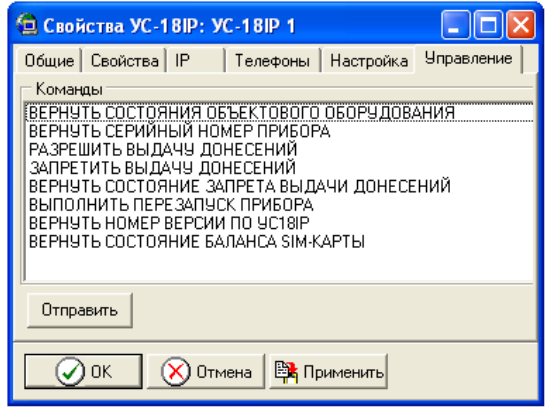

Выбрать желаемую команду и нажать кнопку **«**Отправить».

**Внимание!** Команды управления могут быть отправлены только по каналам постоянного соединения: Ethernet и GPRS.

 Объекту добавить необходимые объектовые устройства, согласно поддерживаемому перечню (см. п[.2.1\)](#page-4-1)

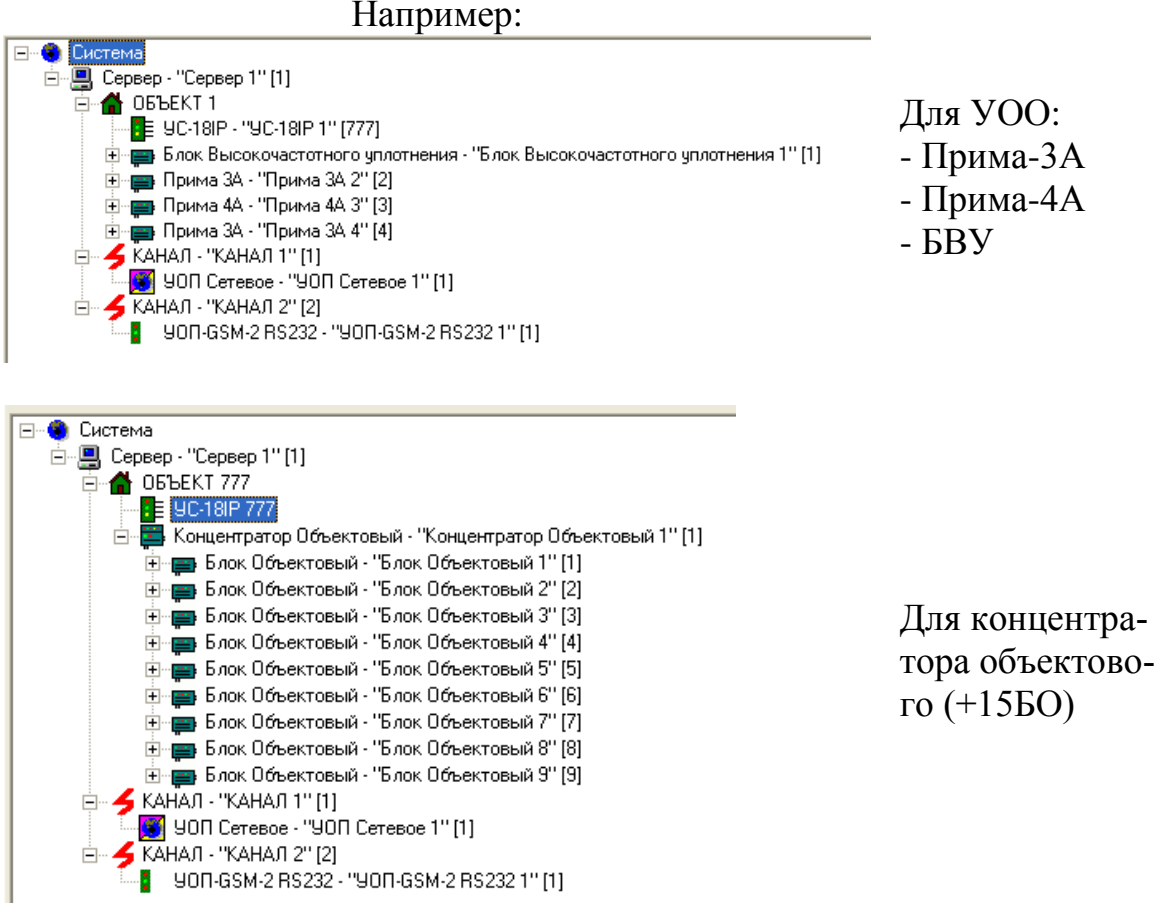

 При установлении связи с сервером ПЦН сервер сообщает УС свое текущее время и дату. Поэтому, для отображения достоверной информации необходимо следить, чтобы часы персонального компьютера отображали точное время. Извещения, поступающие от УС на ПЦН, могут содержать информацию о времени.

# <span id="page-29-0"></span>**6 Обновление прошивки МК**

Ввести УС в режим конфигурирования и установить с ним связь

 В основном окне программы US18IPconfig нажать кнопку "Смена прошивки";

 В открывшемся окне выбрать файл с расширением \*.sfw последней версии

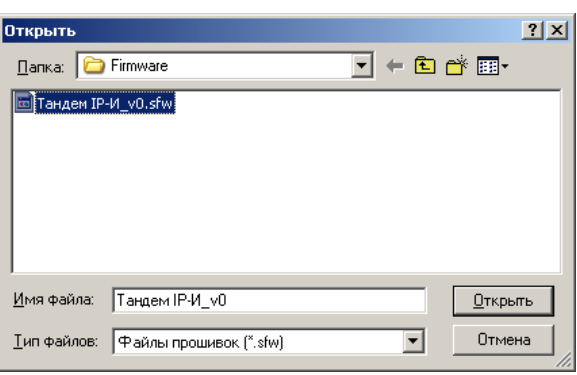

 Появится информационное окно с хронологией изменений и отличиями предыдущих прошивок.

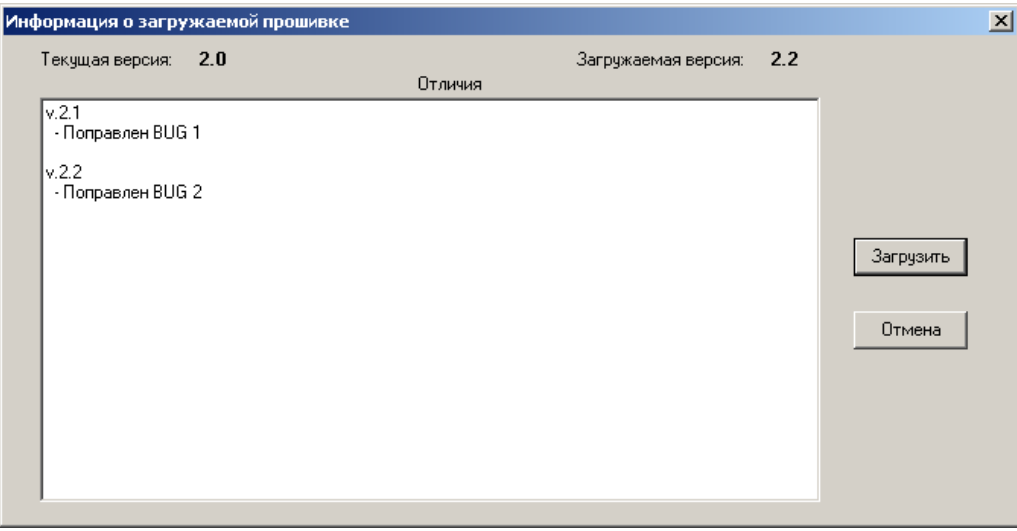

 После нажатия на кнопку "Загрузить", необходимо дождаться появления на экране сообщения "Прошивка загружена" и нажать "Ok".

*Следует помнить, что многократные смены прошивок могут привести к повреждению памяти программ микроконтроллера и, следовательно, выходу из строя прибора. Количество перепрограммирований не должно превышать 100 раз.*

# <span id="page-30-0"></span>7 Работа с устройством

• Сконфигурировать УС и УОО на требуемый алгоритм работы по разделу 5.

• Схемы внешних подключений УС представлены в приложении А.

Соединить при помощи стандартного коммутационного шнура категории 5е (из комплекта поставки) разъем RJ-45 УС с одним из сетевых устройств (Router, Switch, Hub и т.п.), входящих в данную ЛВС. Кабель должен быть категории 5 и его протяженность не должна превышать 100 м.

Установить контакты DIP-переключателя в положение соответствую- $\bullet$ щее "Дежурному" режиму работы УС и подать питание на прибор. После включения УС происходит кратковременный ТЕСТ ИНДИКАЦИИ: 5 вспышек желтым и 5 вспышек зеленым свечением индикаторов ПИТ. YOO, LAN, GSM.

При питании УС от исправного ОП и наличии исправного РП индикатор "Пит." включается ровным зеленым светом, сигнализируя о норме напряжения питания.

### Лля исп.2

Рекомендуется! Перед закрытием крышки УС проверить уровень входного сигнала GSM, при его использовании. Для этого необходимо отправить на телефон SIM-карты УС SMS команду "Info" с сотового телефона, номер которого занесён в прибор при программировании.

В ответном SMS-сообщении будет содержаться текстовая строка с информацией об уровне принимаемого сигнала в следующем формате:

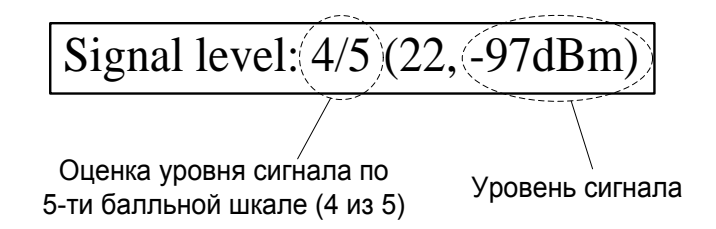

Для устойчивой радиосвязи рекомендуется, чтобы оценка уровня принимаемого сигнала была не ниже 4 ("хорошо").

При использовании GPRS соединения необходимо, чтобы SIM-карты, устанавливаемые в прибор, имели IP-адрес (статический или динамический). При этом, на ПШН никакого дополнительного оборудования не требуется: достаточно иметь выход в Internet сеть. На персональном компьютере ПЦН, на котором установлен сервер, обязательно должен быть статический IP-адрес.

• При использовании канала передачи в формате DATA CSD требуется установить на ПЦН пультовой GSM-модем с SIM-картой оператора сотовой связи с положительным балансом средств на счете. Необходимо также убедиться, что функция поддержки формата DATA CSD - включена на данной SIM-карте. Прибор поддерживает работу со следующими пультовыми модемами:

- УОП-АВ-GSM (снят с производства);
- УОП-АВ-GSM-4;
- УОП-GSM-2;
- УОП-GSM-ПАК

Подключить пультовой модем к свободному COM-порту ПК ПЦН, где установлен сервер.

*Принцип работы.* Каждое возникшее извещение УС пытается доставить по всем каналам, назначенным основными. Если это удалось, то извещение считается доставленным и более никуда не доставляется.

При невозможности доставить извещение по любому из каналов, назначенных основными, УС пытается доставить извещение по всем каналам, назначенным резервными 1. Если это удалось, то извещение считается доставленным и более никуда не доставляется.

При невозможности доставить извещение по любому из каналов, назначенных резервными 1, УС пытается доставить извещение по всем каналам, назначенным резервными 2. Если это удалось, то извещение считается доставленным и более никуда не доставляется.

При невозможности доставить извещение по любому из каналов, назначенных резервными 2, УС возвращается к попыткам доставить извещение по тем из основных каналов, по которым оно еще не доставлено.

### **7.1 Передача SMS сообщений по событиям от УС.**

 Формат SMS сообщений по событиям от УС, передаваемых пользователям, следующий:

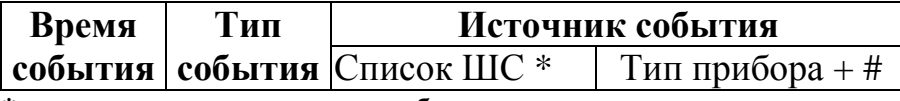

**\*- в зависимости от типа сообщения может отсутствовать**

 При возникновении нескольких сообщений одновременно, они могут быть переданы устройством в одном SMS сообщении.

# • Список поддерживаемых SMS сообщений.

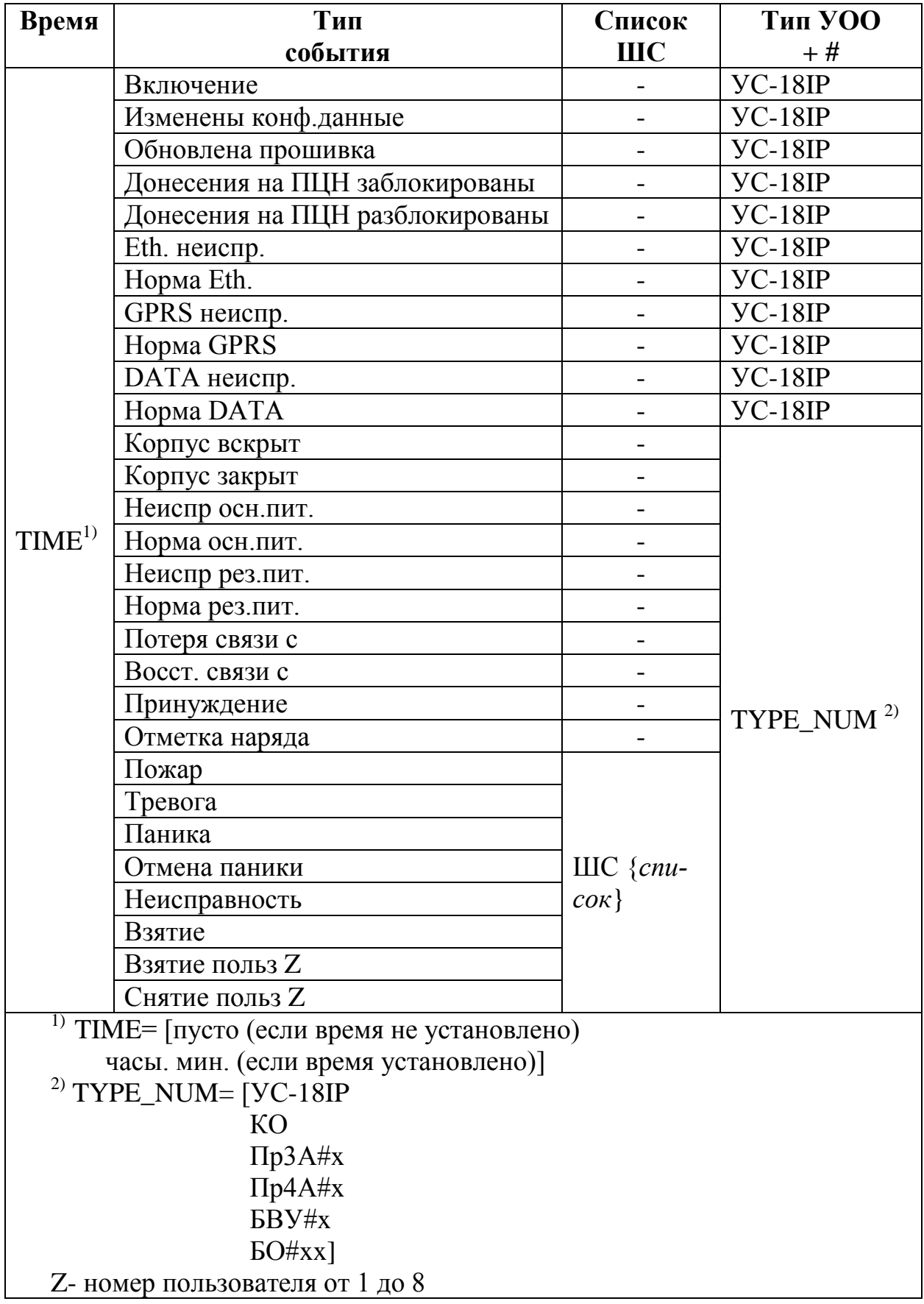

- При наличии нескольких номеров сотовых телефонов пользователей, SMS сообщения передаются на все телефоны одновременно (в УС не реализованы механизмы условной передачи SMS одним пользователям в зависимости от результатов доставки другим).
- УС передаёт пользователям тестовые сигналы согласно запрограммированной периодичности и логике, а также запрашивает у оператора сотовой связи баланс средств на лицевом счету SIM карты. В случае снижения баланса средств ниже запрограммированного порога, УС отправляет пользователям соответствующее SMS сообщение.

### 7.2 Управление от сотовых телефонов пользователей.

- При получении команды управления с ПЦН, либо от сотовых телефонов пользователей, номера которых были запрограммированы, устройство выполняет указанную команду управления.
- Формат команд управления в SMS сообщениях следующий:

# COMMAND PAR1 PAR2 PAR3

где COMMAND - код, либо текст команды (на русском либо английском языке), PAR1-PAR3 - параметры команды.

- При анализе команд УС нечувствительно к регистру, в котором набран текст. Команды и параметры в SMS сообщениях могут быть набраны как строчными, так и заглавными буквами.
- PAR1, PAR2 и PAR3 в некоторых командах могут представлять из себя список. Список есть заключенная в круглые скобки последовательность чисел или диапазонов, разделенных символом ',' (запятая). Диапазон это два числа, разделенных символом '-' (минус), означающие, что в список входят все числа из указанного диапазона. Первое число диапазона должно быть меньше второго. Если в список входит всего одно число, то его можно не заключать в скобки.
- На принятое SMS, в случае неизвестного кода команды или недопусти- $\bullet$ мых для данной команды параметров, отправляется ответ вида ОШИБКА:/ERROR: (текст принятого SMS)

при этом никакие действия по принятому SMS не выполняются.

А в случае, если время отправки SMS по часам сервисного центра SMS и временем приема SMS по часам прибора превосходит установленную величину в конфигурационных данных, то отправляется ответ вида

Таймаут:/Timeout: (текст принятого SMS)

• УС обеспечивает возможность управления при получении команд от мобильных телефонов пользователей в виде SMS сообщений либо входящих вызовов с заранее запрограммированных номеров телефонов. Доступны следующие команды управления

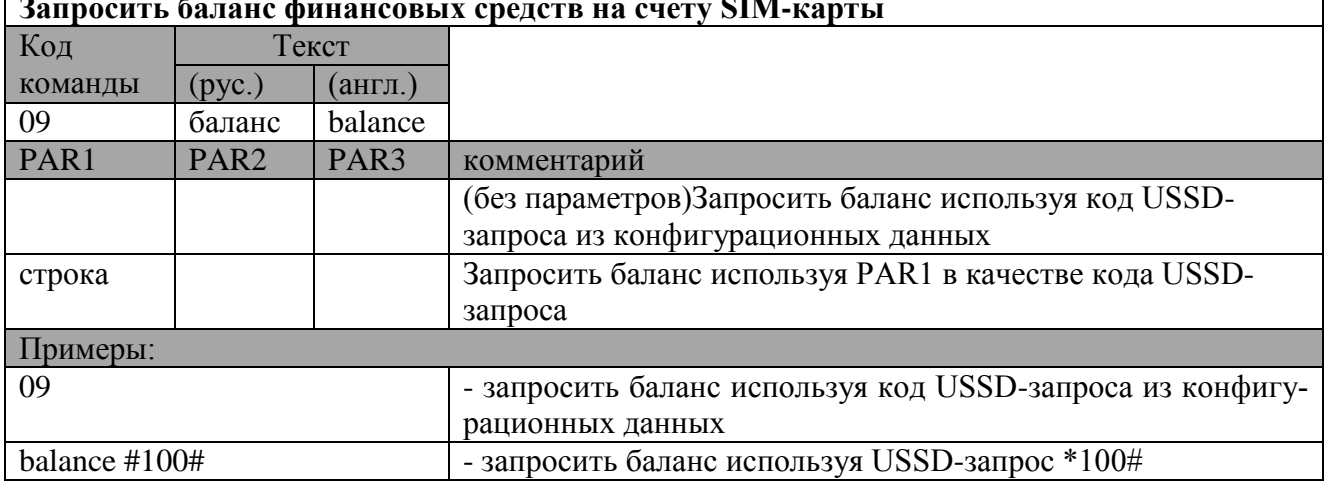

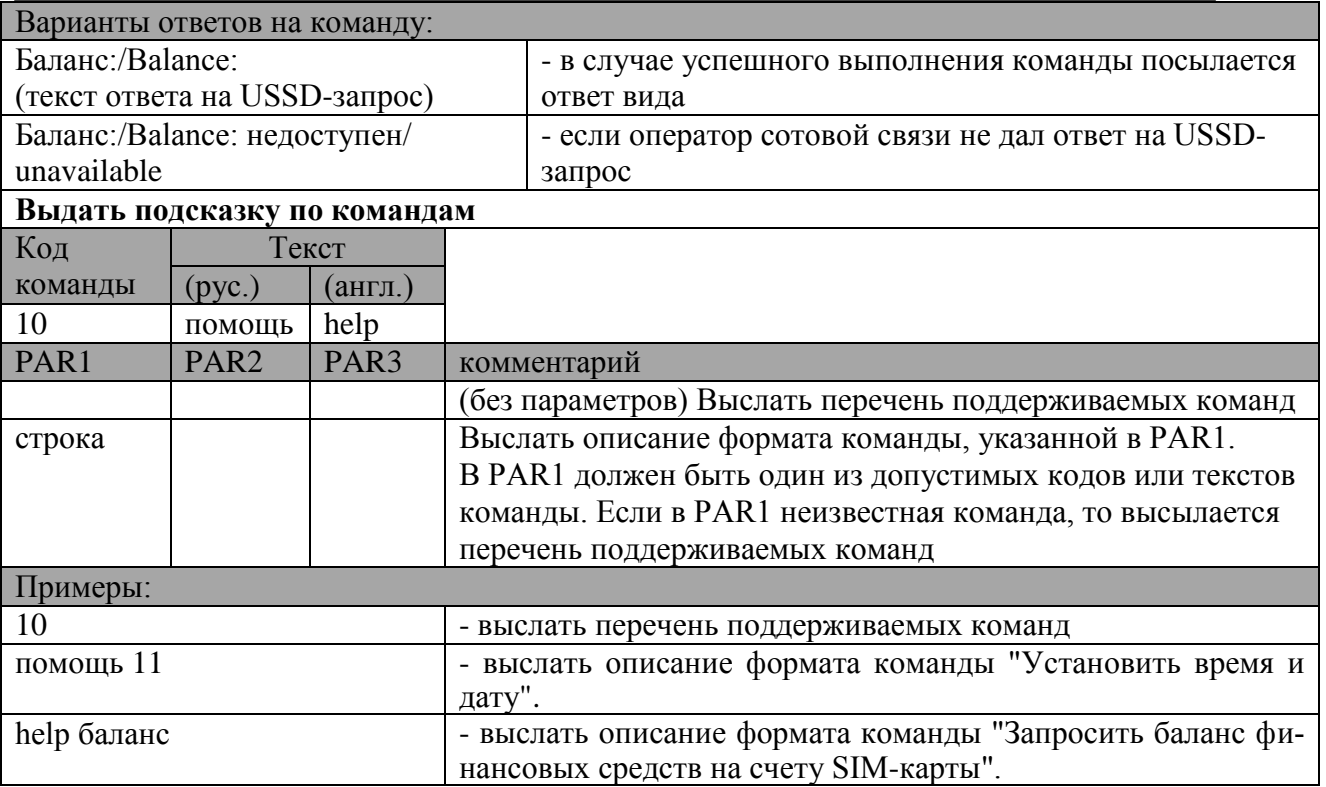

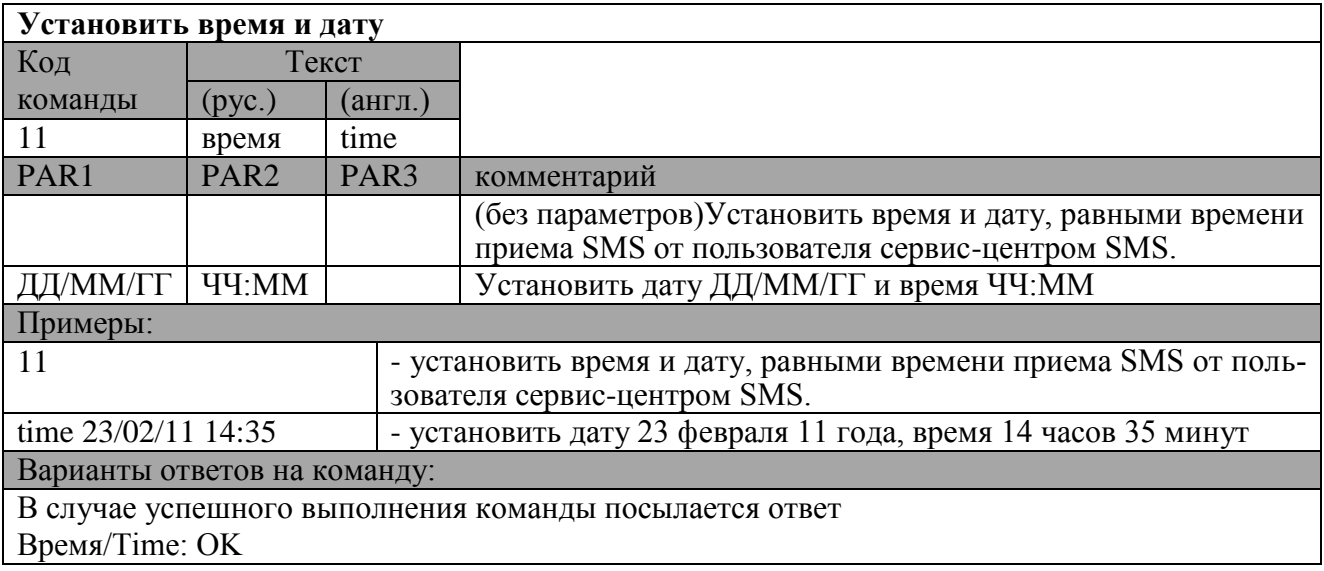

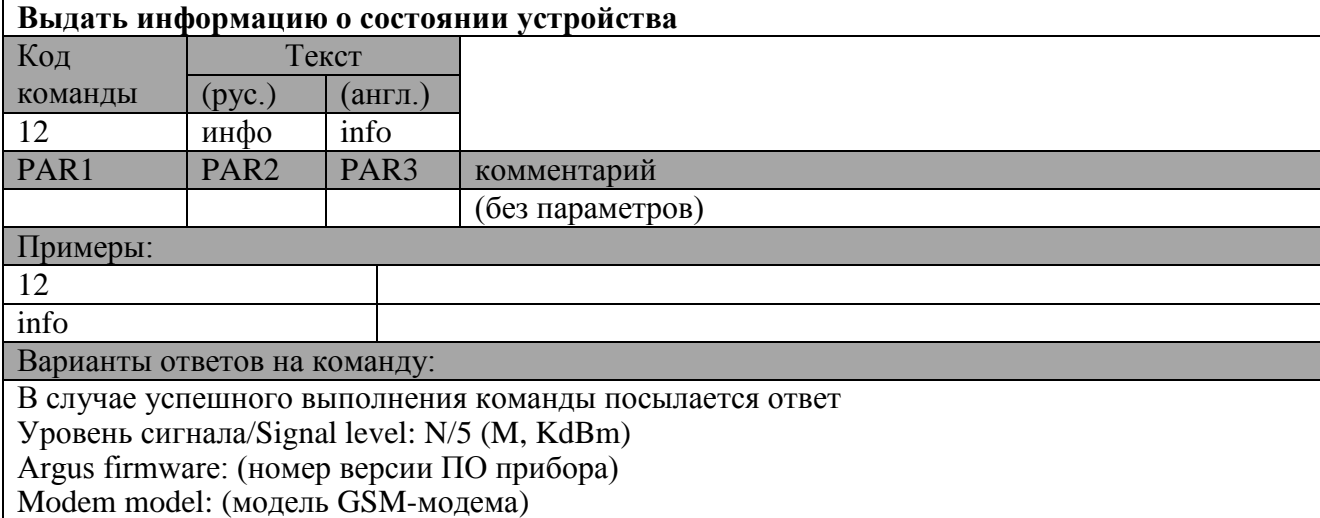

Modem firmware: (номер версии ПО GSM-модема) где N - оценка уровня сигнала по пятибалльной шкале М - оценка RSSI по 31-балльной шкале К - оценка RSSI в dBm

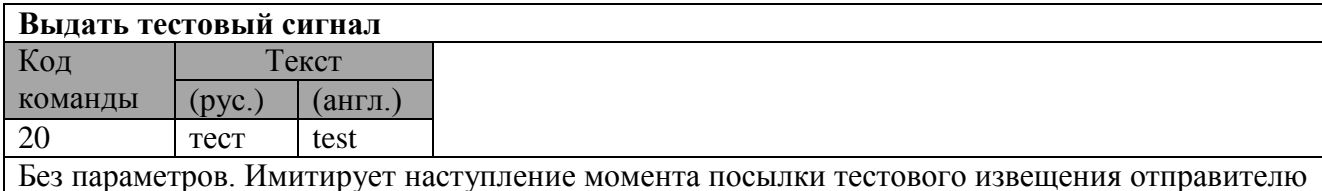

команды

Внимание ! Нижеперечисленные команды должны содержать символ "\*", размещенный перед командой (или кодом).

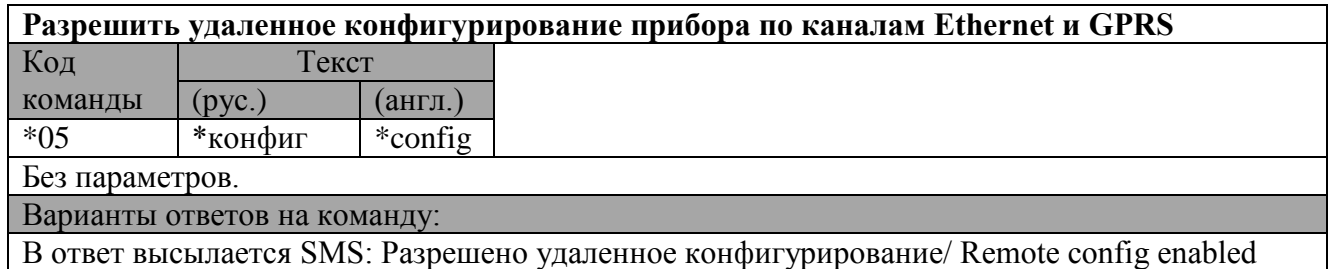

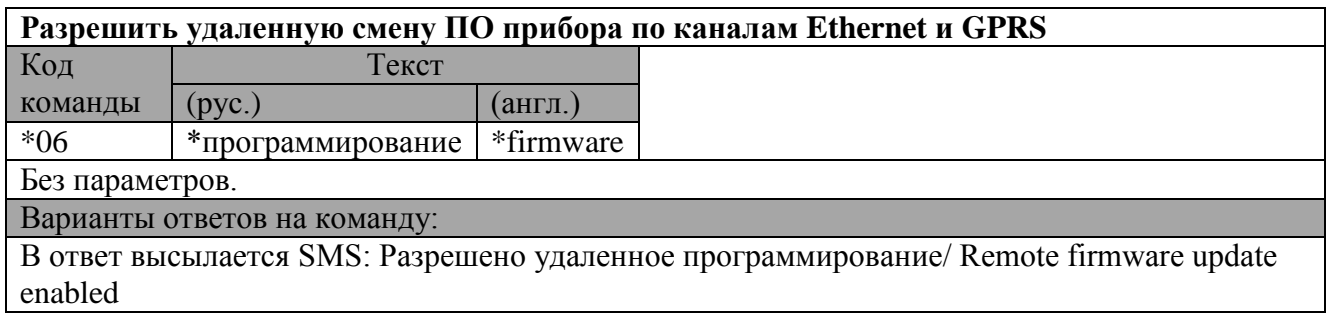

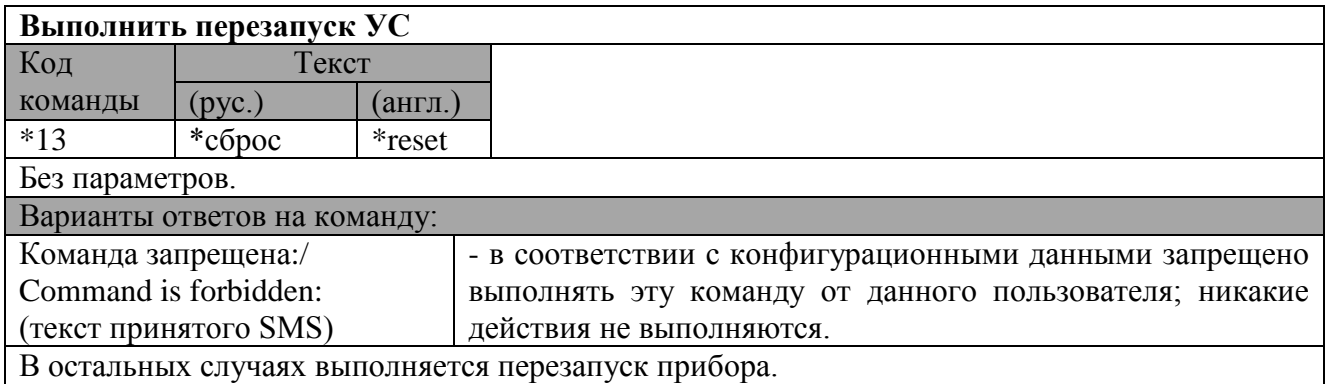

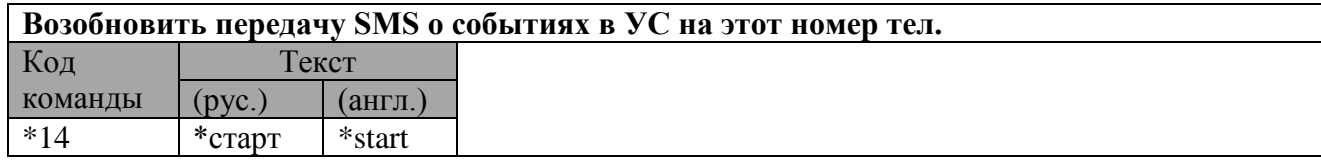

Без параметров

Варианты ответов на команду:

В ответ высылается SMS вида: Старт SMS/Start SMS

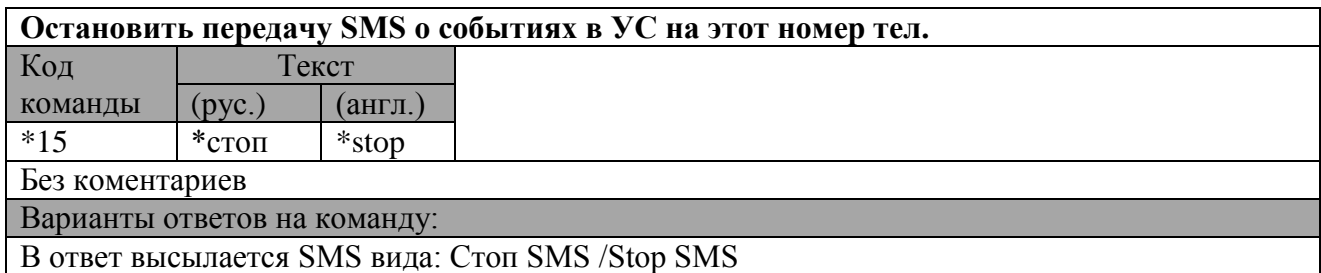

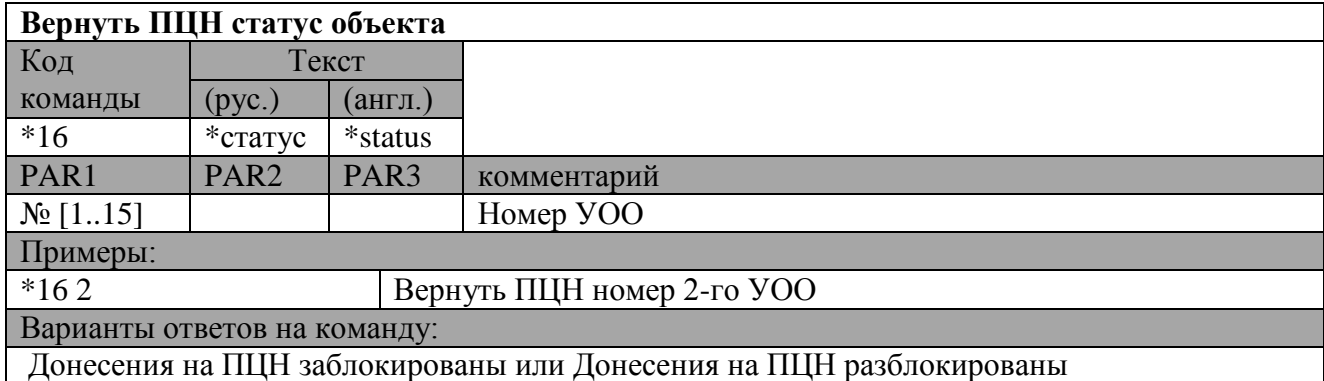

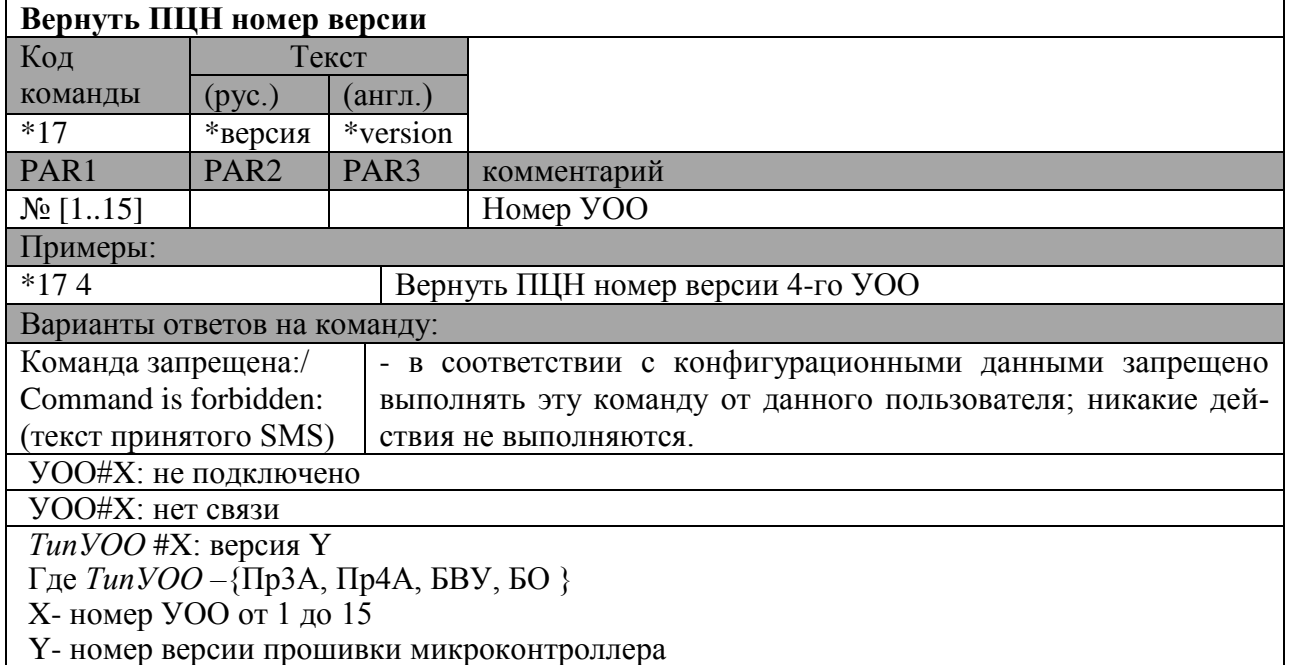

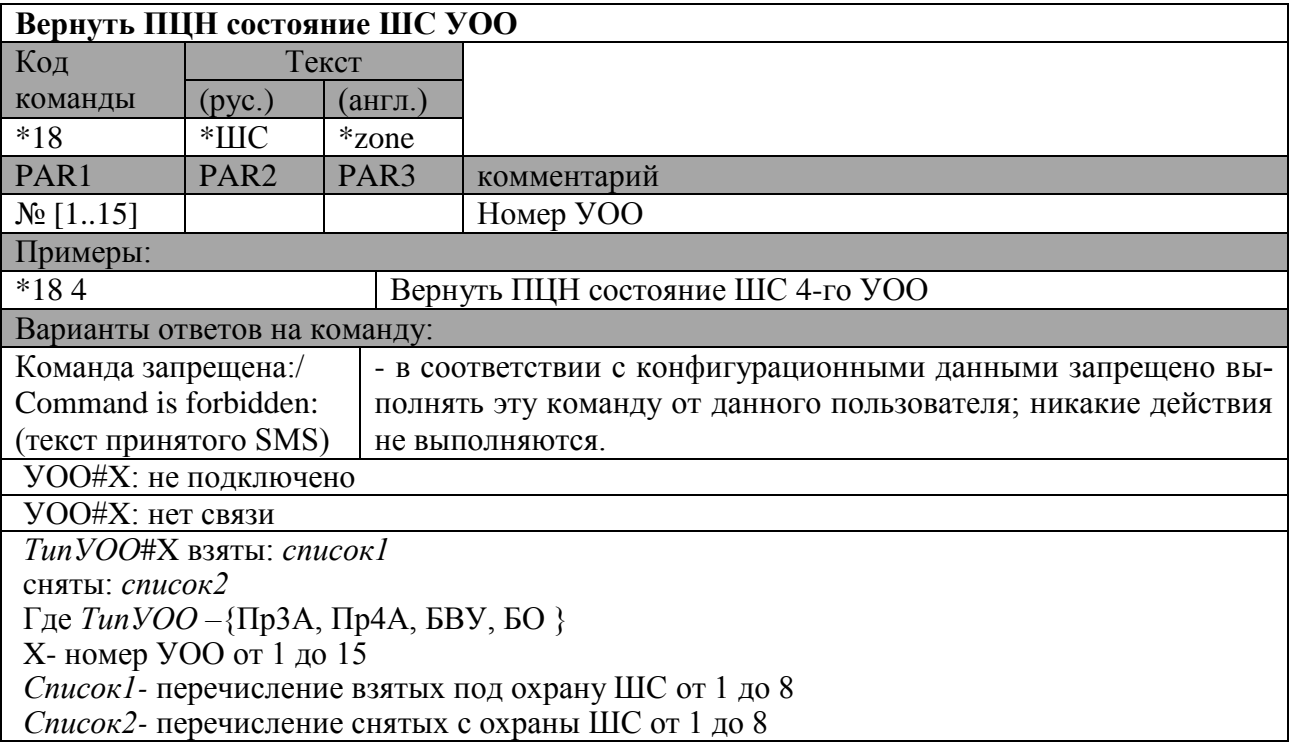

# ПРИЛОЖЕНИЕ А

<span id="page-39-0"></span>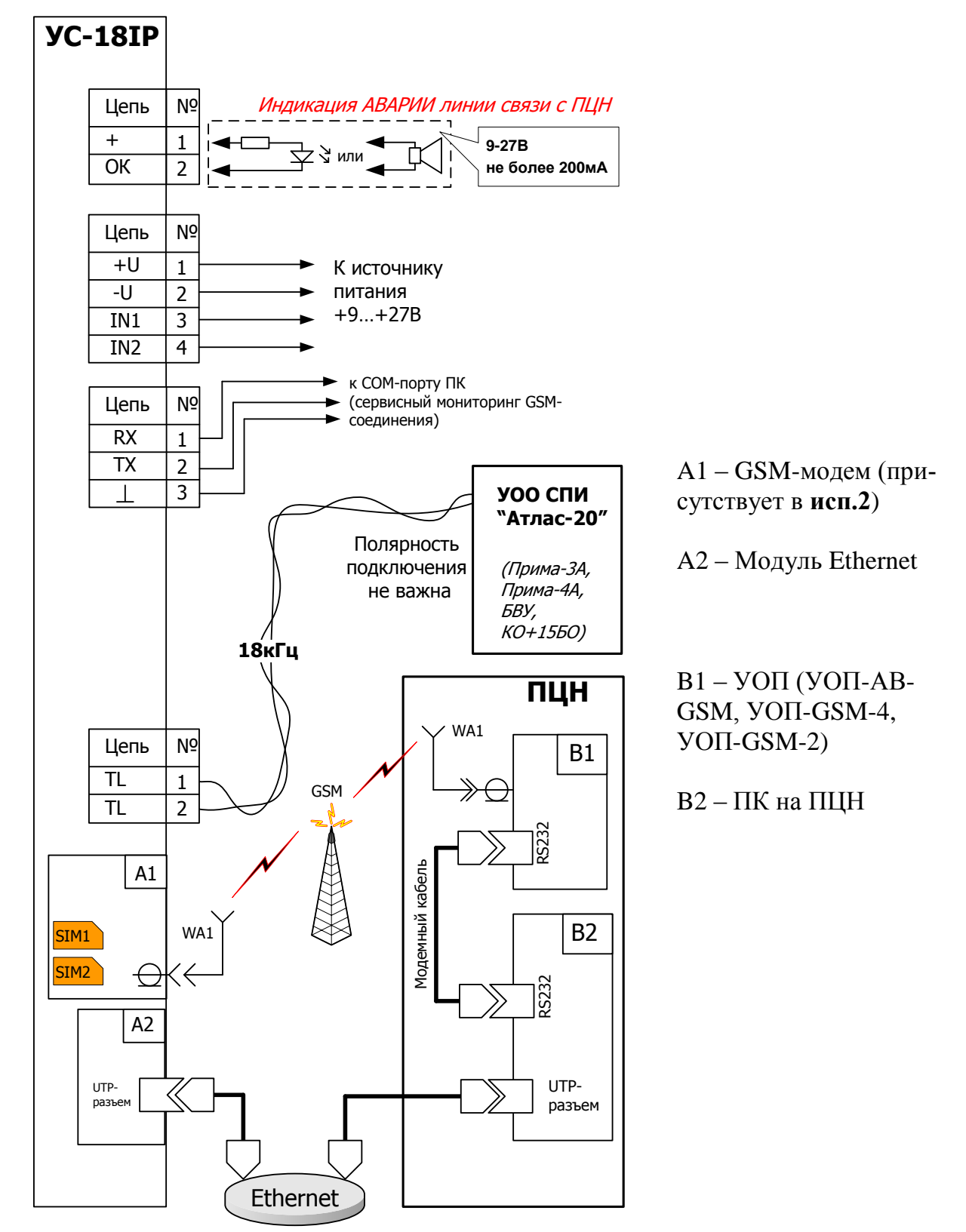

Схема внешних подключений

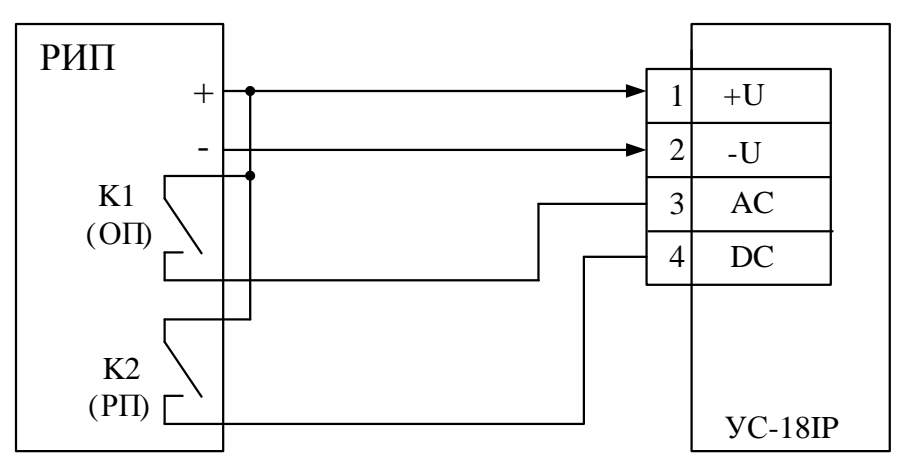

Схема подключения цепей питания и контроля питания УС-18IP к блоку питания (например, БП-12/2).

# <span id="page-40-0"></span>Примеры построения систем с использованием УС

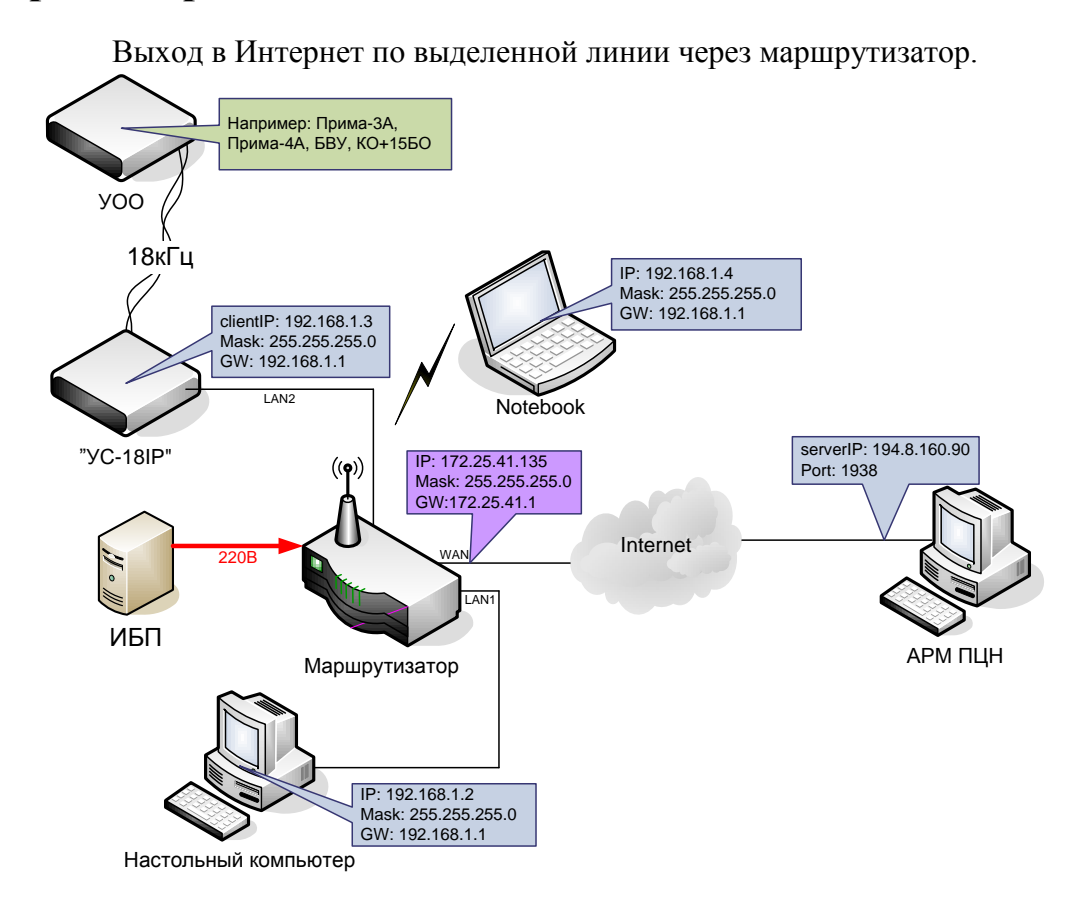

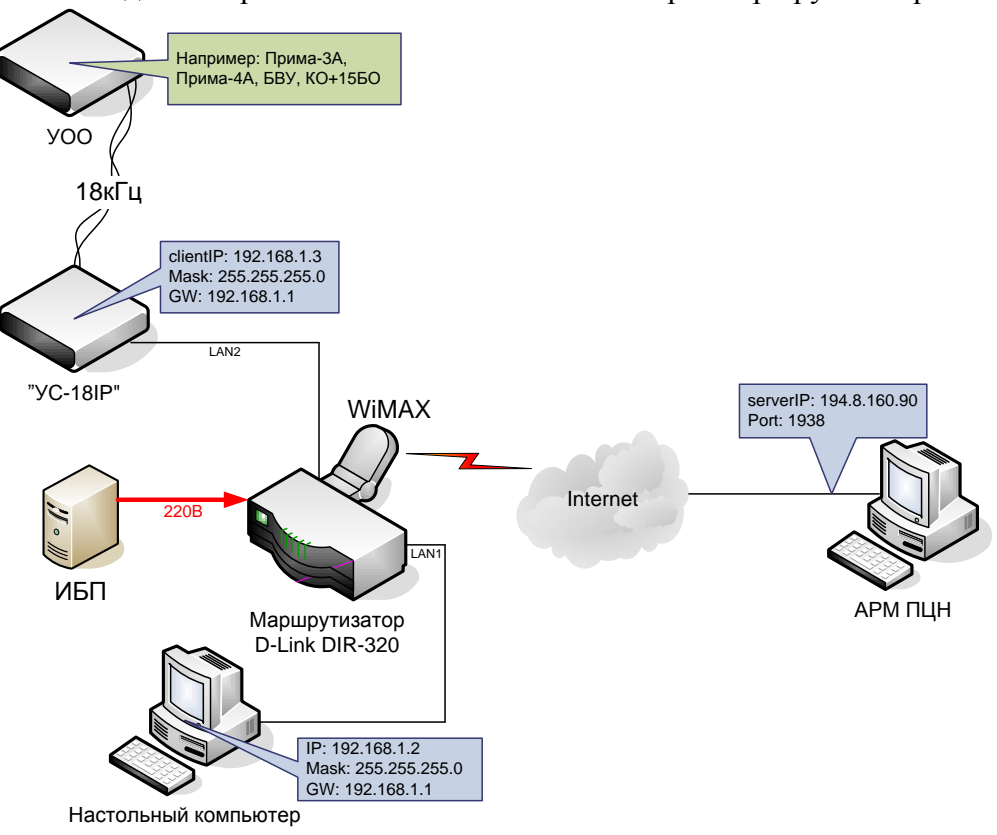

Выход в Интернет по технологии WiMAX через маршрутизатор.

#### **Методы авторизации**

Прямое подключение прибора к Интернету с использованием фиксированного IP-адреса и без авторизации

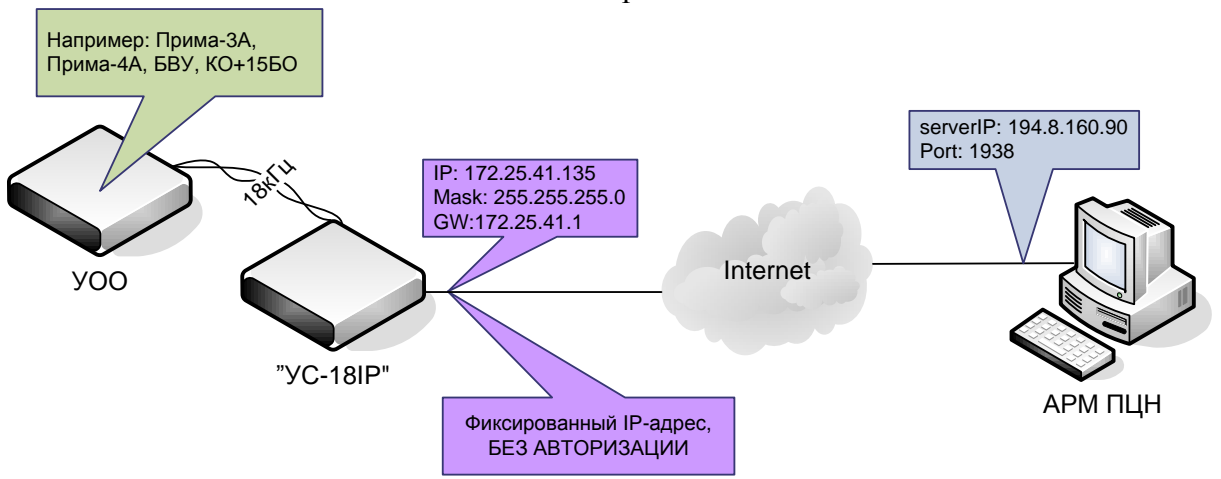

Выход в Интернет через маршрутизатор с настроенной авторизацией (PPPoE).

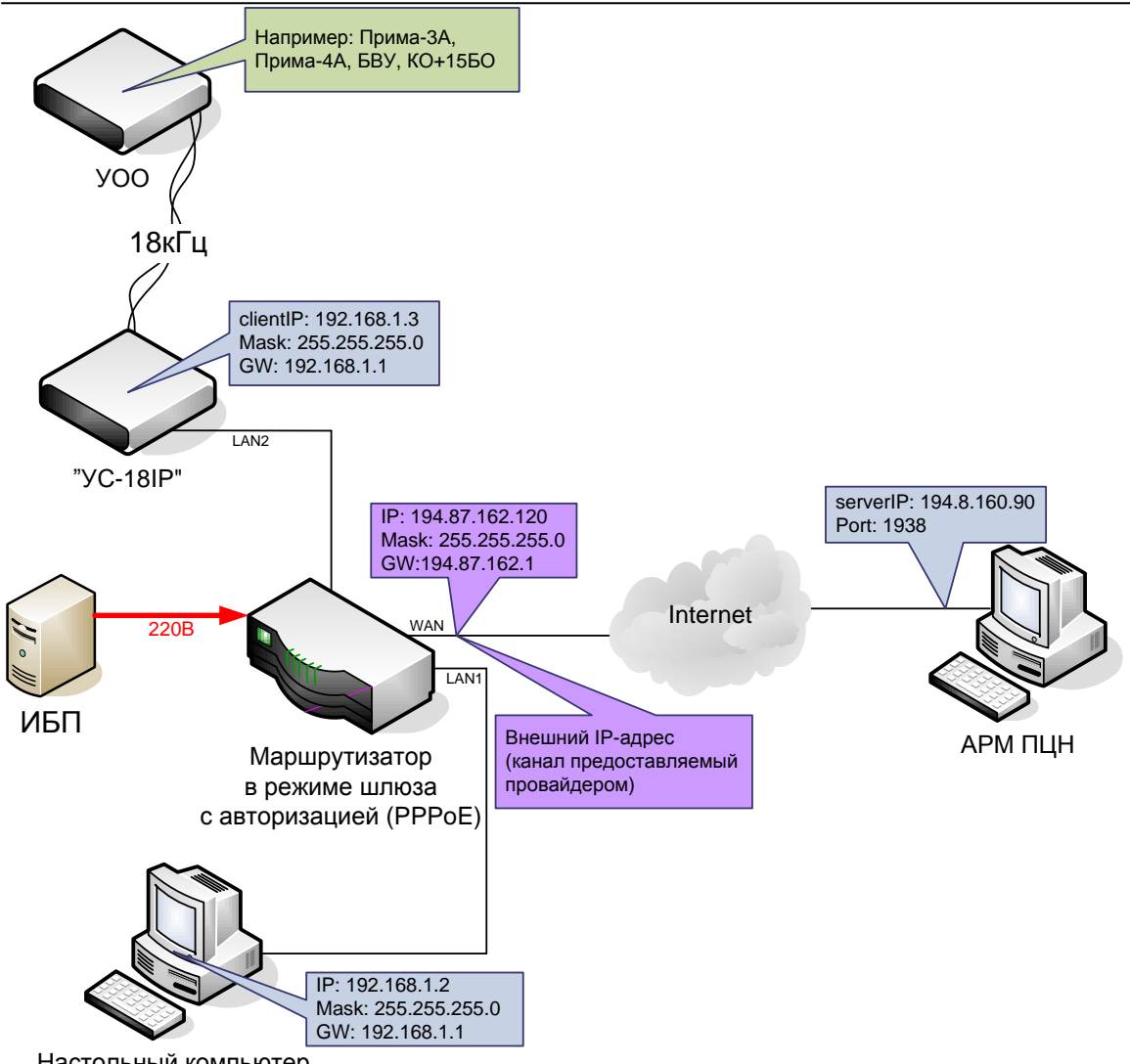

#### Настольный компьютер

#### Отладочный RS-232

Максимальная длина соединительных проводов с ПК - 30 м.

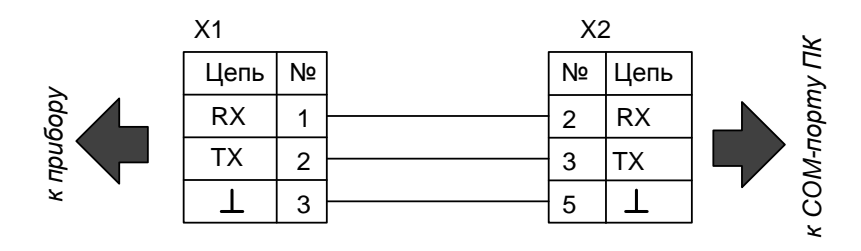

X1 - контактная колодка интерфейса RS-232 (съемная)

X2 - розетка DB-9F

# <span id="page-43-0"></span>**Дополнительная информация**

#### **Условия эксплуатации:**

УС сохраняет работоспособность в следующих условиях:

- **-** температура окружающей среды от минус 30 до плюс 55 °С;
- **-** относительная влажность до 93 % при 40 °С;
- **-** вибрационные нагрузки в диапазоне от 1 до 35 Гц при максимальном ускорении 0,5 g
- **-** импульсный удар (механический) по ГОСТ 12997-84 с ускорением до 150 м/с<sup>2</sup>

УС в упаковке при транспортировании выдерживает:

- температуру окружающего воздуха от минус 40 до плюс 55 °С;
- относительную влажность воздуха до 93 % при температуре 40 °С;
- транспортную тряску с ускорением 30 м/с2 при частоте ударов от 80 до 120 в минуту в течение 2 ч или 15000 ударов с тем же ускорением

УОО сохраняет работоспособность и не выдаёт ложных извещений при воздействии внешних электромагнитных помех УК2, УЭ1 и УИ1 третьей степени жёсткости по ГОСТ Р 50009-2000 и ГОСТ Р 53325

Средняя наработка УС на отказ в дежурном режиме - не менее 80000 ч. Средний срок службы УС – не менее 8 лет.

#### **Общие указания по эксплуатации**

Эксплуатация УС должна производиться техническим персоналом, изучившим настоящее руководство по эксплуатации.

После вскрытия упаковки УС необходимо:

- провести внешний осмотр УС, и убедиться в отсутствии механических повреждений;
- проверить комплектность УС.
- после транспортирования перед включением УС должно быть выдержано без упаковки в нормальных условиях не менее 24 ч.

#### **Указание мер безопасности**

При установке и эксплуатации УС следует руководствоваться положениями "Правил техники безопасности при эксплуатации электроустановок потребителей" и "Правил техники эксплуатации электроустановок потребителей".

По способу защиты человека от поражения электрическим током УС относится к классу III по ГОСТ 12.2.007.0-85.

Конструкция УС удовлетворяет требованиям электробезопасности по ГОСТ 12.2.007.0- 85, требованиям пожарной безопасности по ГОСТ Р МЭК 60065-2002 в аварийном режиме работы и при нарушении правил эксплуатации.

# **Контактная информация**

ЗАО "Аргус-Спектр"

197342, Санкт-Петербург, Сердобольская, д.65А.

тел./факс: (812) 703-75-05 (отдел продаж),

тел.: (812) 703-75-11 (техническая поддержка).

Е-mail: mail@argus-spectr.ru (офис)

asupport@argus-spectr.ru (техническая поддержка)

Официальный сайт: [http://www.argus-spectr.ru](http://www.argus-spectr.ru/)

Редакция 1.0 18.07.2013